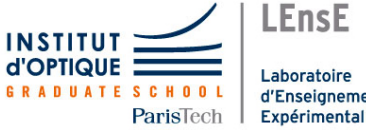

Laboratoire d'Enseignement

# Photonique expérimentale. Imagerie 3.

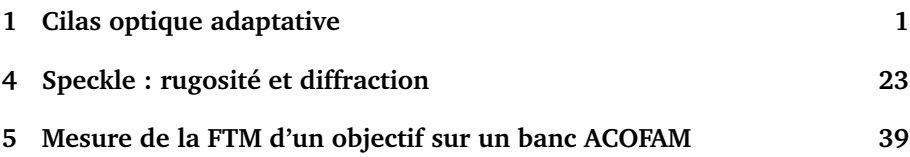

Salles **J1 J4 J4** S1.8 S1.30 S1.12

[lense.institutoptique.fr / Troisième année/ Photonique 3A|M2](http://lense.institutoptique.fr/category/annee/troisieme-annee/photonique-3a-m2/ )

Cycle Ingénieur - 3ème année - Palaiseau Année universitaire 2023-2024

# <span id="page-2-0"></span>**J 1**

# **Cilas<br>
O** p *i* i q  $\psi$  e A d a p t a t i v e

Version du 17 juillet 2023

#### **Sommaire**

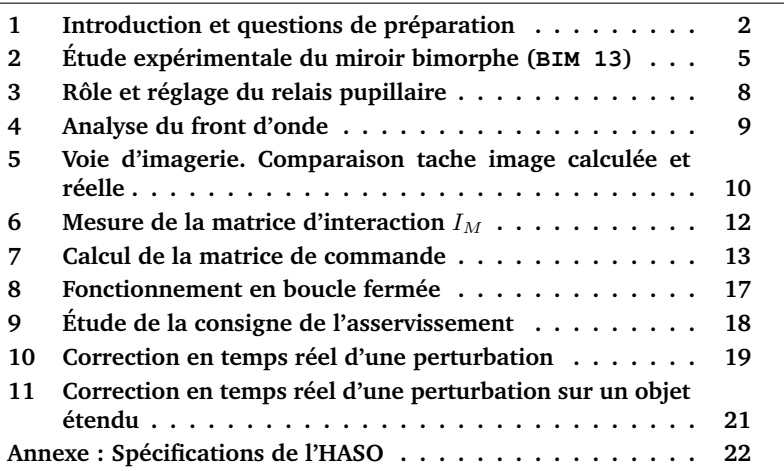

# **Pré-requis**

Pour mettre en œuvre le dispositif décrit dans ce sujet, il est nécessaire de revoir vos cours et TP dans les thématiques suivantes :

- Asservissement numérique
- Calcul scientifique : décomposition en valeurs singulières
- Mesures de front d'onde : décomposition en base de Zernike, réponse impulsionnelle (PSF en anglais ou FEP en français)

#### <span id="page-3-0"></span>**1 Introduction et questions de préparation**

La résolution obtenue avec de grands télescopes terrestres ( $> 8 \,\mathrm{m}$ ), même sur les meilleurs sites (Chili, Hawaï), n'est généralement pas supérieure à la résolution obtenue avec un télescope d'environ 20 cm de diamètre ! La cause de cette dégradation de la qualité des images astronomiques est la turbulence atmosphérique. Le rêve des astronomes est de se débarrasser de l'effet de la turbulence sur les images acquises par les télescopes terrestres. L'optique adaptative transforme ce rêve en réalité en compensant en temps réel les dégradations du front d'onde induites par la traversée de l'atmosphère. Le principe est simple : analyser le défaut du front d'onde provoqué par la turbulence et le compenser en temps réel par un miroir déformable. L'objectif de cet asservissement est d'obtenir un instrument d'optique idéal, c'est-à-dire limité par la seule diffraction. L'optique adaptative n'est pas réservée au seul domaine de l'astronomie. Cette technique investit de nombreux domaines de l'optique instrumentale (imagerie satellitaire, communications optiques en espace libre, ophtalmologie, vision, microscopie, compensation de dérive thermique, remise en forme de faisceaux laser, autofocalisation. . . ).

**P1 Résolution limitée par la diffraction.** Donner la formule de la résolution limite au sens de Rayleigh (limite induite par la seule diffraction) pour un système optique de diamètre de pupille d'entrée  $D$  et à la longueur d'onde  $\lambda$ . Calculer cette résolution angulaire limite pour un grand télescope de 8 m de diamètre de pupille d'entrée, pour une source de longueur d'onde  $\lambda = 0.5 \,\mu \text{m}$ , en microradians et en secondes d'arc.

En pratique pour d'excellentes conditions d'observations, le paramètre de Fried,  $r_0$ , est de l'ordre de 20 cm à  $\lambda = 0.5 \,\mu$ m.

**P2 Résolution en présence de turbulence.** Rechercher ou rappeler comment est défini le paramètre de Fried et calculer la résolution correspondant à un paramètre de Fried de 20 cm en microradians et en secondes d'arc. Par combien est divisée la résolution idéale compte tenu des perturbations de l'atmosphère ? Conclure sur l'intérêt de corriger le front d'onde en temps réel.

Le système d'optique adaptative (dont le schéma est donné figure [1.1\)](#page-4-0) à étudier au cours de ce TP est constitué :

— pour l'analyse de front d'onde : d'un analyseur de surface d'onde de type Shack-Hartmann comprenant une matrice de  $32 \times 40$  microlentilles développé par la société Imagine Otic.

— pour la compensation des défauts : d'un miroir déformable bimorphe à 13 actionneurs de la société CILAS. Le diamètre du miroir déformable est de 30 mm.

<span id="page-4-0"></span>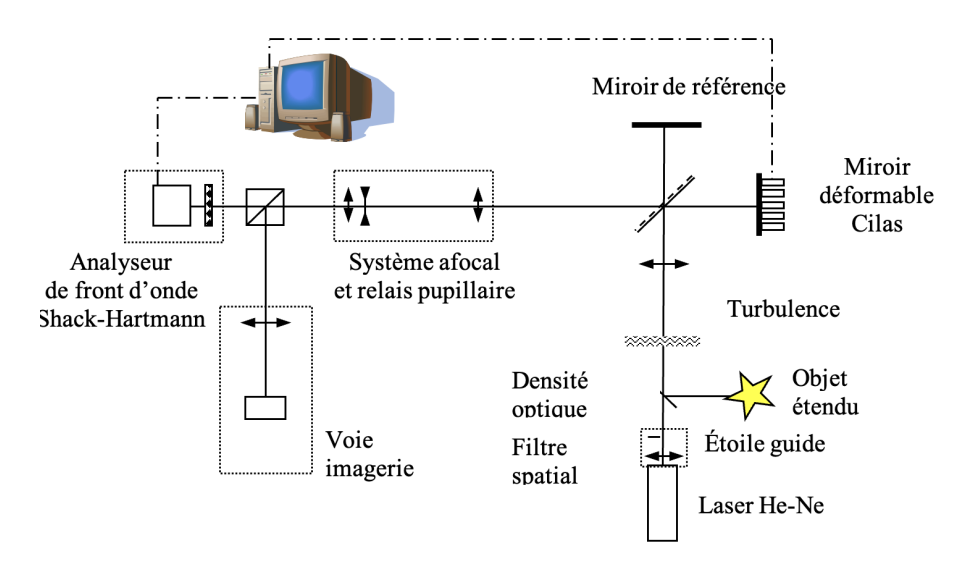

**FIGURE 1.1 –** schéma global du montage d'optique adaptative

#### **1.1 Rôle et réglage du relais pupillaire**

Le diamètre du miroir déformable est 30 mm et la dimension de la matrice CMOS de la caméra de l'HASO est 3.6 par 4.6mm ( $32 \times 40$  microlentilles). Le relais pupillaire est un système afocal constitué de 3 lentilles : 2 lentilles convergentes (300 et 35 mm) et une lentille divergente (−5 mm) placée au foyer commun. Ce système doit conjuguer en dimension et en position le miroir déformable (qui est la pupille du système) et l'analyseur de front d'onde (raison pour laquelle il est appelé, ici, relais pupillaire).

<span id="page-4-1"></span>**P3** Faire les 2 schémas de principe du système afocal, en l'absence de la lentille divergente et en présence de la lentille divergente. A quoi sert cette lentille divergente ? Bien dessiner les rayons qui montrent la conjugaison pupillaire entre le miroir déformable et l'analyseur dans les 2 cas (avec et sans lentille divergente).

**P4** Expliquer pourquoi cette conjugaison pupillaire est nécessaire. Dans le cas contraire, que se passe-t-il si l'on applique un tilt important au miroir déformable ? Utiliser les schémas précédents pour répondre clairement à cette question.

La distance « miroir déformable – 1ère lentille du système afocal » est 550 mm.

<span id="page-5-0"></span>**P5** Calculer la taille de l'image, par l'ensemble du système afocal, du miroir déformable et sa position dans les 2 cas (avec ou sans lentille divergente).

#### **1.2 Asservissement de la boucle d'optique adaptative**

L'asservissement de la boucle d'optique adaptative a pour objectif de « rejeter » les perturbations du front d'onde pour obtenir idéalement une image en limite de diffraction. Nous proposons ici d'étudier de façon simplifiée cet asservissement, afin d'en comprendre le comportement général. Ceci sera utile par la suite lorsque nous observerons les résultats obtenus en pratique. L'asservissement fonctionne à temps discret, et l'on notera  $T_e$  la période d'échantillonnage et  $F_e = 1/T_e$  la fréquence d'échantillonnage. La mesure du front d'onde résiduel (après correction) produite par l'analyseur est notée  $y$  et la commande appliquée au miroir déformable (le vecteur des tensions appliquées aux actionneurs) est notée u. A l'instant k, la commande  $u_k$  est calculée grâce à un intégrateur pur (le I du PID, qui est utilisé sur tous les systèmes opérationnels).

On considère ici un cas simplifié où toutes les variables sont scalaires, ce qui donne pour l'intégrateur l'équation de récurrence suivante :

$$
u_k = u_{k-1} + gy_k
$$

où  $q$  est le gain de l'intégrateur. Si l'asservissement est efficace, les mesures seront proches de 0 et les perturbations résiduelles (ce qui reste après correction par le miroir déformable) seront alors suffisamment faibles pour que l'image obtenue soit considérée comme étant en limite de diffraction.

**P6** Comme l'asservissement est à temps discret de période d'échantillonnage  $T_e$ , quelle est la plus grande fréquence temporelle qui pourra être modifiée par le correcteur ?

**P7** On suppose que les fonctions de transfert de l'analyseur et du miroir déformable correspondent chacune à un simple retard de 1 période  $T_e$ . Exprimer la fonction de transfert en boucle ouverte  $L(z)$ , puis la fonction de transfert de réjection en boucle fermée  $S(z)$  (ou fonction de sensibilité) du système. Vérifier que si  $q > 1$ , le système en boucle fermée sera instable.

<span id="page-6-1"></span>**P8** Tracer avec Matlab la fonction de transfert de réjection S(z) et en déduire une valeur approchée de la bande passante de correction à – 3dB en fonction de  $F<sub>e</sub>$ .

# <span id="page-6-0"></span>**2 Étude expérimentale du miroir bimorphe (BIM 13)**

Le miroir déformable est un miroir « bimorphe », fabriqué par la société CILAS. Il est constitué de 13 actionneurs dont 7 dans la pupille et 6 hors pupille. La pupille du miroir a un diamètre de 30 mm.

Chaque actionneur est constitué de deux couches piézo-électriques collées. Sur chaque couche on applique un champ électrique égal en module, mais de sens opposé : on obtient alors une courbure du miroir par effet bilame dans la zone délimitée par l'actionneur.

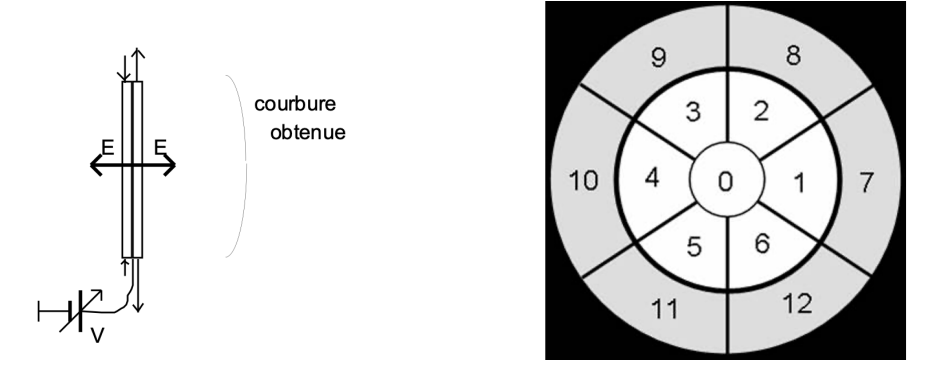

**FIGURE 1.2 –** Principe du miroir déformable bimorphe Cilas

Chaque actionneur est piloté entre  $400$  et  $+400$  volts par un amplificateur haute tension. La bande passante de cet amplificateur est limitée à une fréquence de 200 Hz (valeur très inférieure aux fréquences de résonance du miroir). Chaque voie d'entrée de l'amplificateur est commandée entre ˘10 V et  $+10$  V par la sortie d'une carte de conversion numérique-analogique.

#### **2.1 Mesures interférométriques des déformations du miroir**

Le miroir plan de référence (à  $\lambda/20$ ) et le miroir déformable forment un interféromètre de Michelson. La longueur de cohérence du laser He-Ne permet d'obtenir des franges d'égale épaisseur avec un contraste unitaire.

 $\rightarrow$  Retirez la densité optique placée juste devant le laser (avant le filtre spatial).

 $\rightarrow$  Réglez l'interféromètre par autocollimation sur le trou de filtrage et observer les franges d'interférence projetées sur le mur à l'aide d'une lame dichroïque placée en sortie de l'interféromètre de Michelson et d'un Clairaut pour agrandir les franges.

 $\rightarrow$  Réglez l'orientation du miroir de référence pour obtenir une teinte plate la plus grande possible.

<span id="page-7-1"></span>**Q1** Quel est le défaut (amplitude, forme, type d'aberration) du miroir déformable lorsque les tensions appliquées aux actionneurs sont toutes nulles ? Ce défaut est-il gênant ? Estimez sa planéité en unité de longueur d'onde du laser.

 Mettez sous tension l'alimentation du miroir déformable et lancer le logiciel Wave Tune.

<span id="page-7-0"></span>Suivez les indications des figures [1.3](#page-7-0) et [1.4](#page-8-0) suivantes.

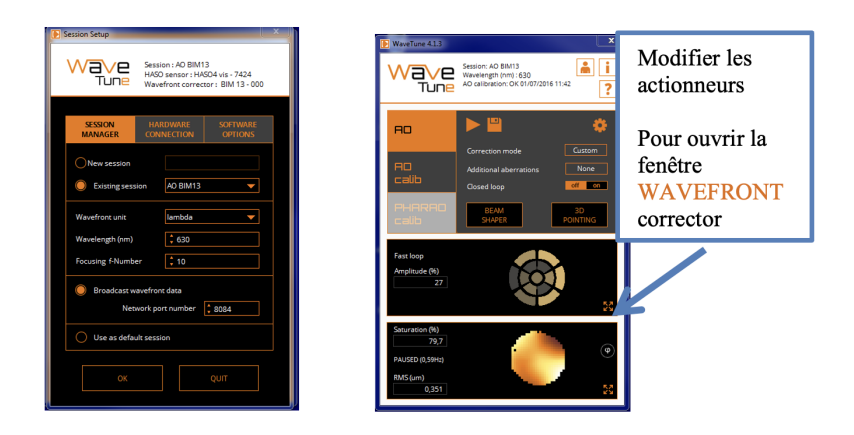

**FIGURE 1.3 –** Premier écran : *Valider Existing Session* (à gauche) et Menu principal de Wave Tun (à droite)

<span id="page-8-0"></span>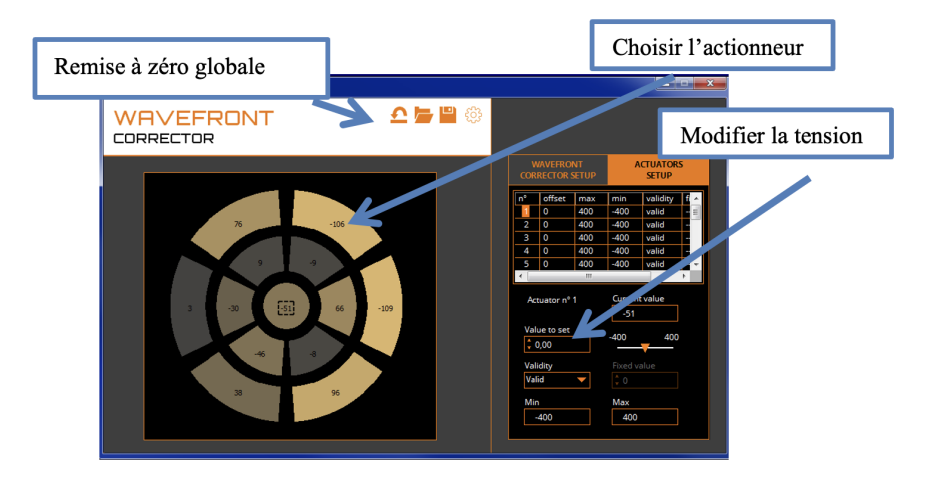

**FIGURE 1.4 –** Fenêtre *WAVEFRONT corrector*

La fenêtre *WAVEFRONT corrector* permet de modifier la tension appliquée à chaque actionneur du miroir déformable entre ˘400 et +400 Volts.

 $\rightarrow$  Observez et interprétez les déformations obtenues pour des tensions appliquées à différents actionneurs en utilisant l'interférogramme.

**Q2** En déduire les formes et les amplitudes maximales des modifications des surfaces d'onde induites par le BIM13.

 $\rightarrow$  Vérifiez en particulier qu'une variation de tension sur un actionneur du miroir induit une courbure locale du miroir (par exemple en augmentant progressivement la tension sur l'actionneur central).

**Q3** Quel type de défaut de front d'onde obtient-on si on applique la même tension sur tous les actionneurs ?

**Q4** Quel vecteur de tensions doit-on appliquer pour obtenir un tilt ? Interprétez le résultat.

<span id="page-8-1"></span>**Q5** Quelle déformation obtient-on si on applique la même tension (100 V par exemple) sur tous les actionneurs périphériques, en dehors de la pupille (8, 9, 10, 11, 12 et 13) ?

# <span id="page-9-0"></span>**3 Rôle et réglage du relais pupillaire**

Le relais pupillaire est un système afocal constitué de 3 lentilles : 2 lentilles convergentes (300 et 35 mm) et une lentille divergente (˘5 mm) placée au foyer commun. Il doit conjuguer le miroir déformable (30 mm de diamètre) et la matrice de microlentilles de l'HASO (3, 6 par 4, 6 mm :  $32 \times 40$  microlentilles).

 $\rightarrow$  Replacez la densité optique placée juste devant le laser (avant le filtre spatial).

 Cachez le miroir de référence. Placez correctement la caméra à la position calculée en **[P5](#page-5-0)**.

 Suivez les indications de la figure [1.5](#page-9-1) pour l'acquisition de la caméra de l'HASO.

<span id="page-9-1"></span>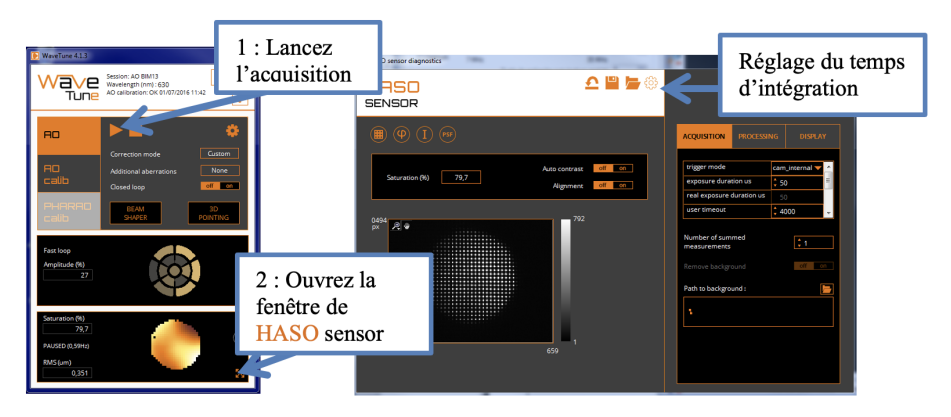

**FIGURE 1.5 –** Fenêtre Mesures de fronts d'onde

Cette fenêtre permet d'observer les taches images sur la caméra de l'HASO qui sont à l'intérieur de la pupille calculée à la question **[P5](#page-5-0)**. La pupille doit être bien centrée et uniformément éclairée.

 $\rightarrow$  Retouchez éventuellement aux réglages en orientations du Laser He-Ne, au filtre spatial et à la position transversale de la lentille divergente.

 $\rightarrow$  En pivotant très légèrement le miroir déformable autour d'un axe horizontal (visse en laiton sous le support), vérifiez que la pupille dans son ensemble ne se déplace pas.

**Q6** Expliquez pourquoi on vérifie ainsi la qualité de la conjugaison entre le miroir déformable et l'HASO ? On utilisera le schéma de la question de préparation **[P3](#page-4-1)**.

#### <span id="page-10-0"></span>**4 Analyse du front d'onde**

La figure [1.6](#page-10-1) ci-dessous rappelle le principe de la mesure de front d'onde par une matrice de microlentille associé à une caméra.

<span id="page-10-1"></span>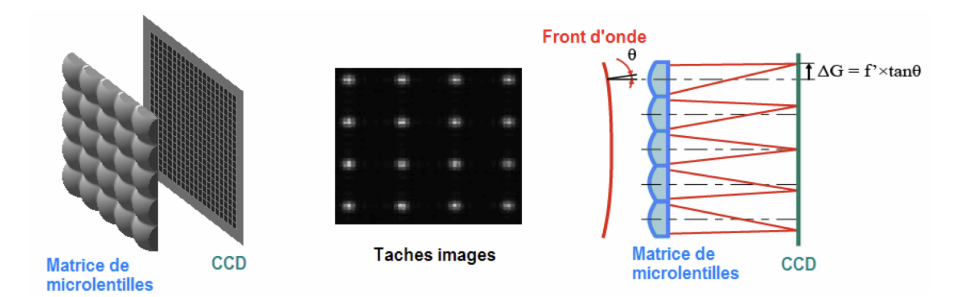

**FIGURE 1.6 –** Schéma de principe de l'Analyseur de front d'onde de SHACK-HARTMANN (HASO)

A partir de la mesure des déplacements,  $(\Delta G_{i.x}, \Delta G_{i,y})$ , des taches images données par les microlentilles, on déduit les pentes locales du front d'onde et la surface d'onde elle-même.

 Ouvrez la fenêtre « déphasage » du HASO sensor (analyseur de front d'onde) comme indiqué sur la figure [1.7](#page-11-1) suivante.

<span id="page-11-1"></span>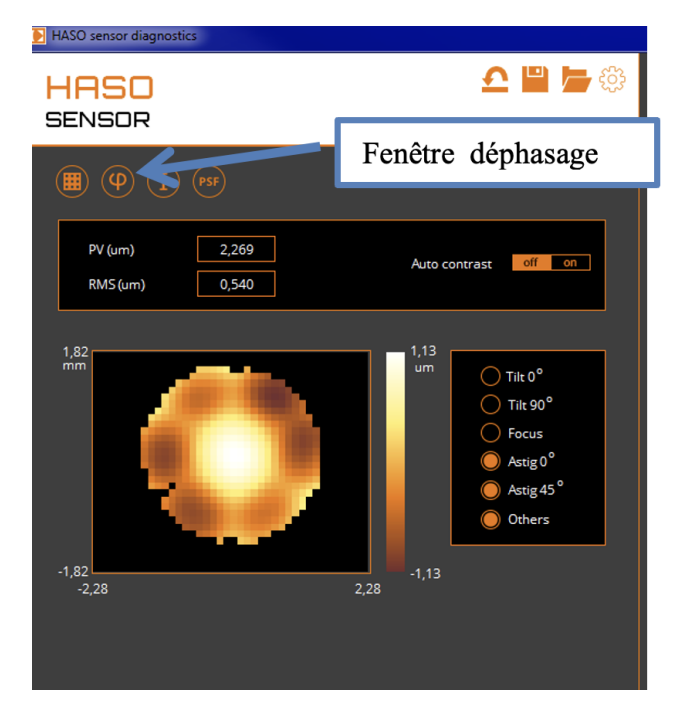

**FIGURE 1.7 –** Fenêtre HASO sensor. Différence de marche mesurée par rapport au front d'onde sphérique idéal

**Q7** Comparez les mesures des fronts d'onde déformés mesurés par l'HASO en PV avec les mesures interférométriques de la première partie. Pour cela, reprenez rapidement les questions **[Q1](#page-7-1)** à **[Q5](#page-8-1)**.

**Q8** Vérifiez que la dynamique de l'HASO (pente maximale mesurable) est suffisante pour mesurer les déformations maximales que l'on peut induire à l'aide du miroir Cilas.

# <span id="page-11-0"></span>**5 Voie d'imagerie. Comparaison tache image calculée et réelle**

On va maintenant comparer la tache image calculée par le logiciel Wave Tune à partir des mesures avec la tache image réelle obtenue avec la caméra uEye. La tache image étant ici l'image d'un point source lumineux, on peut également parler indifféremment de FEP (fonction d'étalement de point) ou de PSF (*Point Spread Function*) en anglais.

#### 5. VOIE D'IMAGERIE. COMPARAISON TACHE IMAGE CALCULÉE ET RÉELLE11

On rappelle que la tache image est calculée par la transformée de Fourier 2D du défaut du front d'onde mesuré par l'HASO.

**Q9** Rappelez la définition du rapport de Strehl. Comment est-il calculé par l'HASO ?

<span id="page-12-0"></span> $\rightarrow$  Ouvrez maintenant la fenêtre PSF comme indiqué sur la figure [1.8.](#page-12-0)

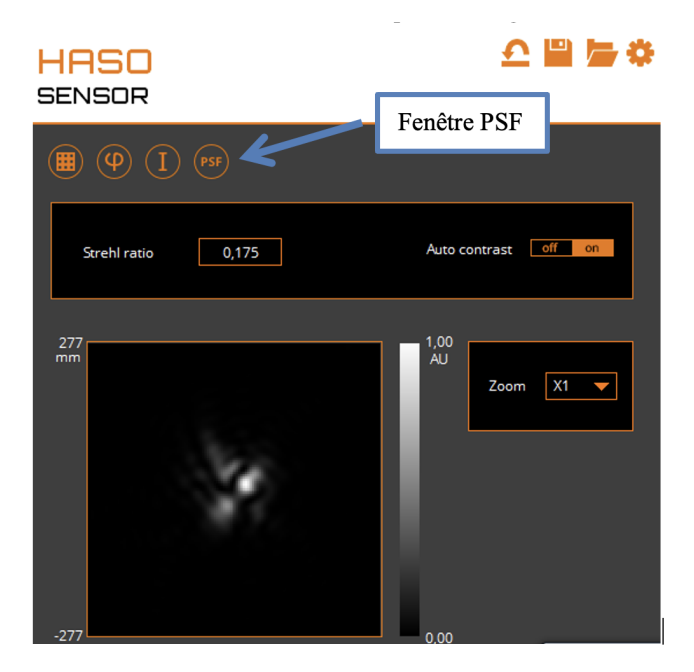

**FIGURE 1.8 –** Fenêtre PSF de Wave Tune

 Lancez le logiciel uEye Cockpit qui pilote la caméra USB de la voie d'imagerie, utilisez les menus indiqués sur la figure [1.9](#page-13-1)

<span id="page-13-1"></span>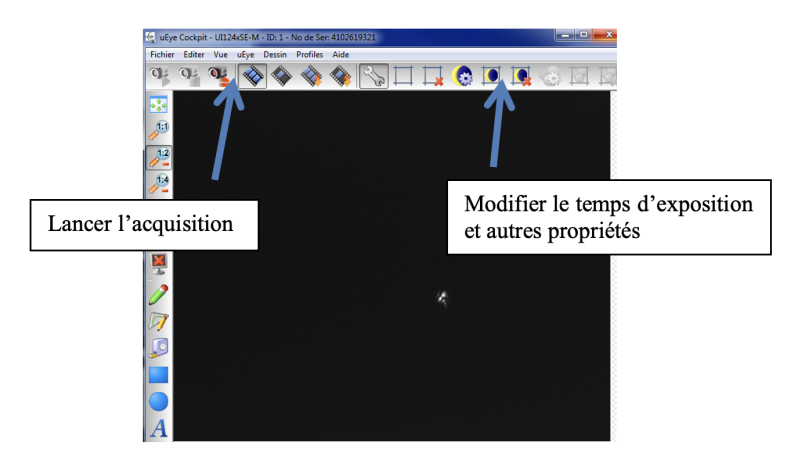

**FIGURE 1.9 –** Camera uEye de visualisation de la voie d'imagerie

Ajoutez, entre le doublet et la caméra d'imagerie, la lame dichroïque pour atténuer le faisceau laser.

 $\rightarrow$  Réglez la position du doublet et de la caméra IDS. Réglez le temps d'exposition pour observer la tache image dans le plan de meilleure mise au point du doublet.

**Q10** Comparez la tache image obtenue sur la caméra uEye et la tache image calculée par le logiciel HASO. Relevez la valeur du rapport de Strehl quand tous les actionneurs sont à zéro.

# <span id="page-13-0"></span>**6** Mesure de la matrice d'interaction  $I_M$

Le but de cette étape de calibration (ou d'étalonnage) est de déterminer la relation donnant les tensions à appliquer au miroir en fonction des pentes mesurées par l'HASO.

Pour cela, on procède de façon inverse : on applique des commandes connues sur chaque actionneur, puis on calcule et on mémorise dans la matrice d'interaction  $I_M$  les mesures de pentes fournies par l'HASO.

 La mesure de la matrice d'interaction est effectuée dans l'onglet AO Calib et lancée par le bouton Play (voir figure [1.10\)](#page-14-1).

<span id="page-14-1"></span>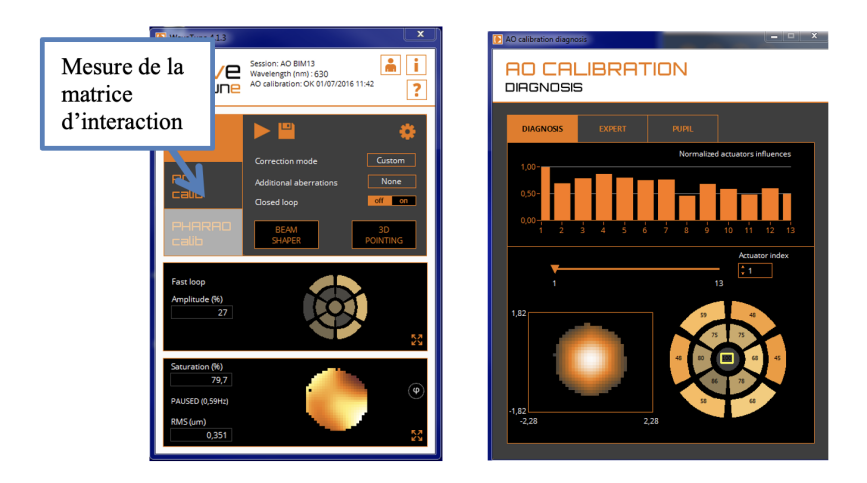

**FIGURE 1.10 –** Cliquez sur *AO Calib* pour lancer la mesure des fonctions d'influence et ouvrez la fenêtre *AO Calibration Diagnosis* de Wave Tune.

Le logiciel Wave Tune pilote les actionneurs un par un, en les poussant, puis en les tirant (Push/Pull experiment). Pour chacun des 13 actionneurs, le logiciel calcule le déplacement moyen des taches images pour la commande positive.

Ainsi, pour chaque actionneur,  $j_{\text{act}}$ , on obtient un vecteur  $[\cdots, \Delta G_{i,x}, \Delta G_{i,y}, \cdots]$ pour *i* variant de 1 à  $N_{\text{microlentilles}}$ , le nombre de microlentilles du Shack-Hartmann dans la pupille.

Ce vecteur de 800 lignes environ est la  $j_{\text{act}}$ ème colonne de la matrice d'interaction  $I_M$ . Cette matrice d'interaction est donc une matrice rectangulaire de 13 colonnes par environ 800 lignes ( $2 \times N_{\text{microlentialles}}$ ). Le logiciel calcule aussi, à partir des mesures de pente de l'HASO, le défaut du front d'onde sur toute la pupille induit par chaque actionneur (appelé fonction d'influence de l'actionneur).

**Q11** Commentez l'allure et l'amplitude relative de ces fonctions d'influence. Expliquez la procédure utilisée pour leur calcul. Montrez que les fonctions d'influence nous informent sur la disposition des actionneurs.

# <span id="page-14-0"></span>**7 Calcul de la matrice de commande**

L'asservissement le plus simple du système d'optique adaptative implique d'évaluer les tensions d'actionneurs  $\vec{V}_{\rm act}$  correspondant à une mesure des déplacements des spots  $\Delta \vec{G}_{xy}.$  La « matrice de commande »  $M_{\rm com}$  permet ce calcul

sous la forme :

$$
\vec{V}_{\text{act}} = M_{\text{com}} \cdot \Delta \vec{G}_{xy}
$$

Pour obtenir  $M_{\text{com}}$ , il faut inverser le système linéaire ci-dessous, qui relie les tensions appliquées aux actionneurs aux déplacements mesurés :

$$
\Delta \vec{G}_{xy} = I_M \cdot \vec{V}_{\text{act}}
$$

Cette relation fait apparaître la matrice d'interaction  $I_M$  obtenue comme expliqué dans la partie précédente. La mesure des déplacements des spots est faite par rapport à une position de consigne, soit :

$$
\Delta \vec{G}_{xy} = \vec{G}_{xy, \rm consigne} - \vec{G}_{xy}
$$

La matrice d'interaction  $I_M$  est rectangulaire donc n'est pas inversible, et il faut alors avoir recours à une inverse généralisée (ou pseudo-inverse), ce qui se fait en passant par une décomposition en valeurs singulières (SVD, *Singular Value Decomposition*). La SVD de la matrice d'interaction  $I_M$  est obtenue par décomposition en un produit de 3 matrices :

$$
I_M = U \cdot W \cdot V^T
$$

avec :

- U matrice réelle **orthonormée**, environ  $800 \times 52$ ,
- W matrice réelle **diagonale**  $52 \times 52$ ,
- V matrice réelle **orthonormée**  $52 \times 52$ . (le symbole  $^T$  indique la transposition).

Les éléments diagonaux de la matrice  $W$ , toujours réels et positifs, sont appelés les valeurs singulières de la matrice d'interaction. Les matrices  $U$  et  $V$ étant orthonormées, cette décomposition permet de calculer la matrice  $52\times800$ environ appelée pseudo-inverse (ou inverse généralisée) de la matrice d'interaction :

$$
P = V \cdot W^{-1} \cdot U^T
$$

où  $W^{-1}$  est la matrice diagonale constituée des inverses des valeurs singulières. L'intérêt du pseudo-inverse de la matrice d'interaction est qu'il permet de déterminer un vecteur de tensions,  $\vec{V}_{\rm act} = P \cdot \Delta \vec{G}_{xy}$  , solution du problème au sens des moindres carrés vérifiant :

$$
\left\|\Delta \vec{G}_{xy} - I_M \cdot \vec{V}_{\text{act}}\right\|_2^2
$$

est minimale et de norme  $\left\|\vec{V}_{\text{act}}\right\|_2$  minimale.

2 Cette méthode permet aussi de contrôler les grandeurs relatives des valeurs singulières. Et ceci est très important pour obtenir une bonne stabilité en boucle fermée. En effet, une valeur singulière trop faible en comparaison des autres valeurs singulières indique l'existence d'une combinaison de tensions (ou d'un mode de commande du miroir déformable) ayant un effet faible, voire négligeable, sur les déplacements des barycentres.

La matrice  $I_M$  présente toujours plusieurs valeurs singulières de ce type. Par exemple, si on applique la même tension à tous les actionneurs, on obtient un mode appelé « mode piston » : le miroir ne fait que se translater dans son ensemble. Un tel mode ne peut effectivement pas être mesuré par le Shack-Hartmann (la valeur singulière correspondante est donc nulle en théorie et n'a par ailleurs aucune influence sur la qualité de l'image).

Garder une valeur singulière trop faible est une source de problème, puisque dans la matrice diagonale  $W^{-1}$  l'inverse de cette valeur singulière devient énorme (mauvais conditionnement), entraînant rapidement la saturation des actionneurs et donc l'échec complet de la correction.

La solution consiste à tronquer les valeurs trop faibles de W, c'est-à-dire à les remplacer par des zéros. On n'inverse ensuite que les valeurs non nulles, ce qui donne une matrice  $W_{\text{trong}}^-$  sous la forme :

$$
W_{\text{trong}}^- = \begin{bmatrix} \sigma_1^{-1} & & & 0\\ & \ddots & & \vdots\\ & & \sigma_{n_f}^{-1} & 0\\ \hline 0 & \cdots & 0 & 0 \end{bmatrix}
$$

où  $n_f$  est le nombre de valeurs singulières non nulles conservées. La matrice  $M_{\text{com}}$  est alors obtenue par :

$$
M_{\text{com}} = V \cdot (W_{\text{trong}}^-) \cdot U^T
$$

L'inversion de la matrice d'interaction  $I_M$  est calculée par Wavetune automatiquement à la fin de la phase d'apprentissage. Les valeurs propres et les modes propres, c'est-à-dire les défauts de front d'onde induit par ces modes, sont calculés et affichés dans la fenêtre « EXPERT » de la fenêtre « AO CALI-BRATION » (voir figure [1.11](#page-17-0) ci-dessous).

<span id="page-17-0"></span>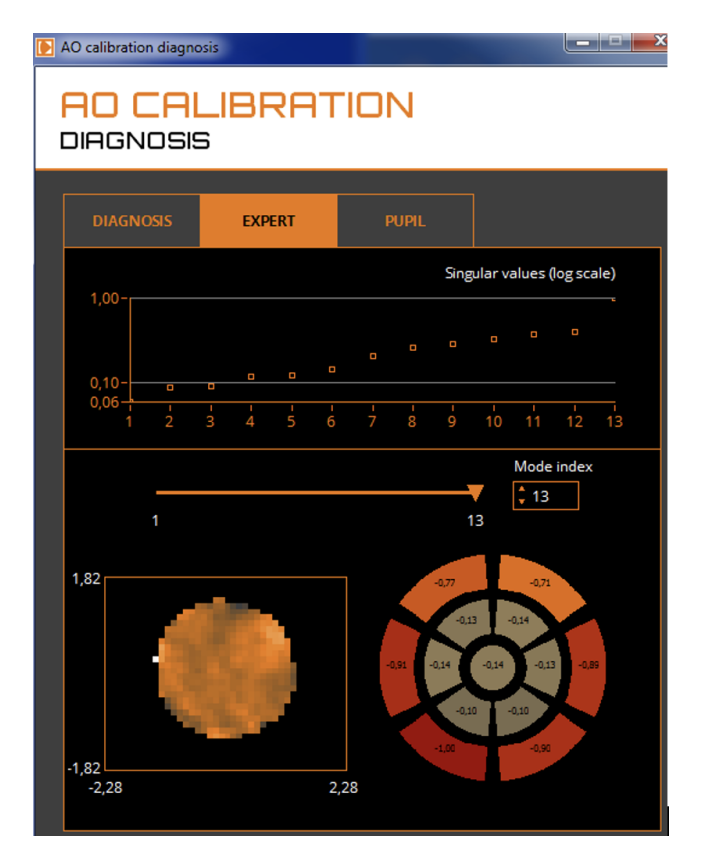

**FIGURE 1.11 –** Fenêtre EXPERT de *AO Calibration Diagnosis* de Wave Tune.

**Q12** Identifiez et nommez les premiers modes en termes de fronts d'onde d'aberration. Expliquez pourquoi, on n'obtient qu'un seul mode « trifoil » avec ce miroir. Expliquez l'allure du front d'onde en forme de fleur à 6 pétales correspondant à l'aberration sphérique.

**Q13** Observez les modes les plus élevés qui correspondent aux valeurs singulières de la matrice de commande les plus grandes. Constatez qu'ils correspondent à des tensions appliquées aux actionneurs les plus élevées. Identifiez en particulier le 13ème mode propre. Retrouvez l'observation que vous avez dû faire à la question **[Q5](#page-8-1)**. Pourquoi ce mode doit-il nécessairement être filtré ?

# <span id="page-18-0"></span>**8 Fonctionnement en boucle fermée**

On va maintenant chercher à corriger le front d'onde en utilisant la boucle d'asservissement suivante :

- I Lecture de l'image caméra de l'HASO .
- II Calcul des positions des spots ; on obtient un vecteur déplacement :

$$
\Delta \vec{G}_{xy} = \vec{G}_{xy, \rm{consigne}} - \vec{G}_{xy}
$$

III Calcul du produit de ce vecteur par la matrice de commande  $M_{\text{com}}$  et par le gain :

$$
\Delta \vec{V}_{\text{act}} = g \cdot M_{\text{com}} \cdot \Delta \vec{G}_{xy}
$$

IV Envoi vers le miroir des nouvelles valeurs de tensions ainsi calculées :

$$
\vec{V}_{\text{act}_{\text{Nouveau}}}= \vec{V}_{\text{act}_{\text{Préc{}}}}+\Delta \vec{V}_{\text{act}}
$$

**Q14** En écrivant l'équation de récurrence de la mise à jour des tensions, expliquer pourquoi il s'agit d'un asservissement de type « intégrateur pur ».

La figure [1.12](#page-18-1) pointe les différents éléments de l'interface permettant de régler et de mettre en route l'asservissement.

<span id="page-18-1"></span>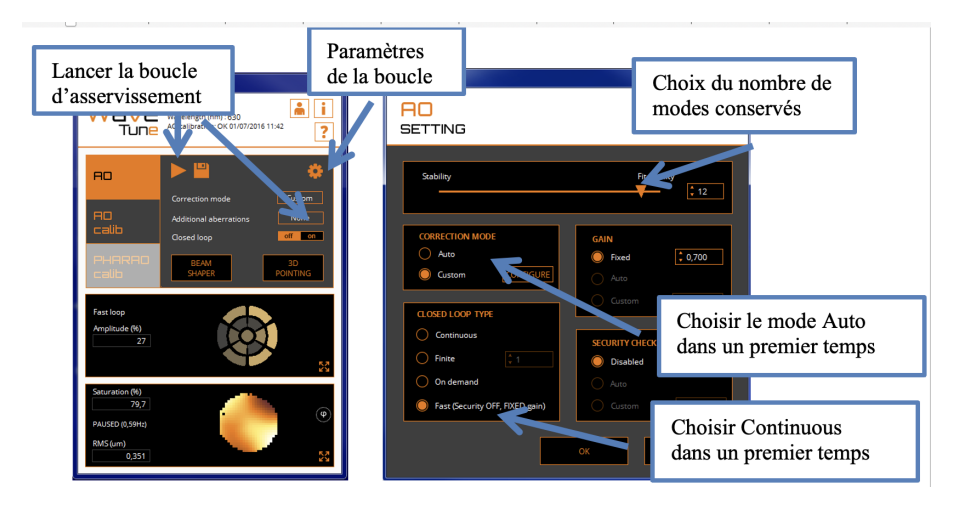

**FIGURE 1.12 –** Fenêtre choix des paramètres de la boucle d'asservissement.

 $\rightarrow$  Dans un premier temps, gardez les 13 modes propres et lancez l'asservissement.

 Observez simultanément l'amélioration de la tache image sur la caméra d'imagerie et dans la fenêtre PSF ainsi que le défaut du front d'onde résiduel.

**Q15** Relevez le rapport de Strehl. Expliquez pourquoi il reste bien inférieur à l'unité.

**Q16** Quels sont les actionneurs les plus sollicités ? Pourquoi ? A quel mode correspondent-ils ?

 Filtrez dans la fenêtre *AO SETTING* le 13ème mode et relancez l'asservissement. Vérifiez que le problème est corrigé. Le rapport de Strehl est-il différent ?

 $\rightarrow$  Cliquez maintenant sur « Fast loop ».

 $\rightarrow$  Analysez le rôle du gain. Vérifiez si l'asservissement reste stable pour un gain très élevé.

#### <span id="page-19-0"></span>**9 Étude de la consigne de l'asservissement**

Lorsque l'on choisit le mode *Auto* pour la boucle d'asservissement, la cible est un front plan ou sphérique parfait obtenu à partir de la dernière acquisition par l'HASO avant que la boucle ne soit fermée. Autrement dit, l'HASO mesure les pentes du front d'onde et ne garde que les tilts et la sphère (focus) pour définir le front d'onde cible (ou consigne).

Dans la fenêtre *BEAM SHAPER*, il est possible de définir un front d'onde cible beaucoup plus complexe à partir des coefficients des polynômes de Zernike (voir figure [1.13,](#page-20-1) ci-dessous).

 $\rightarrow$  Stoppez l'asservissement. Ramenez à zéros toutes les tensions appliquées au miroir.

 $\rightarrow$  Cliquez sur le bouton BEAM SHAPER (figure [1.13\)](#page-20-1).

#### <span id="page-20-1"></span>10. CORRECTION EN TEMPS RÉEL D'UNE PERTURBATION 19

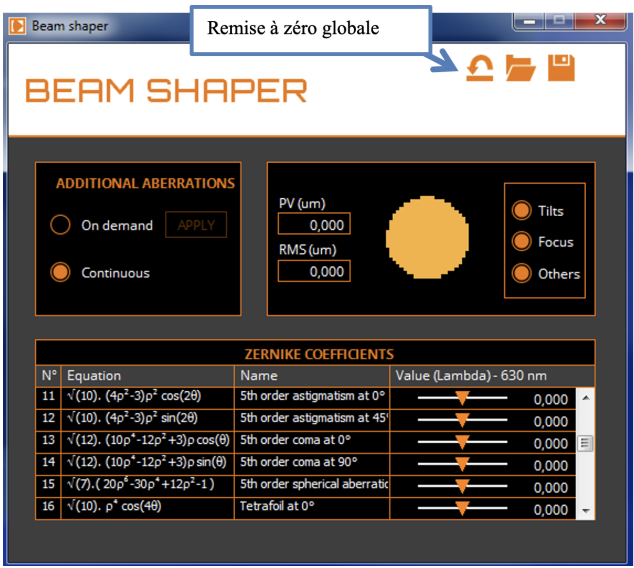

**FIGURE 1.13 –** Fenêtre *BEAM SHAPER*

 $\rightarrow$  Analysez le résultat obtenu avec l'asservissement en boucle ouverte, puis fermée, pour un tilt, une coma, un astigmatisme. . .

**Q17** Les déformations obtenues correspondent-elle bien aux aberrations du 3ème ordre d'un système optique ?

#### <span id="page-20-0"></span>**10 Correction en temps réel d'une perturbation**

On va maintenant corriger en temps réel une perturbation variable du front d'onde. Cette perturbation est réalisée par une lame de verre d'épaisseur irrégulière tournant lentement sur le trajet de la lumière provenant de la source.

 Ramenez tous les coefficients des polynômes de Zernike à zéro. Lancez la boucle d'asservissement et enregistrez les pentes obtenues (voir la figure [1.14](#page-21-0) pour la procédure d'enregistrement).

<span id="page-21-0"></span>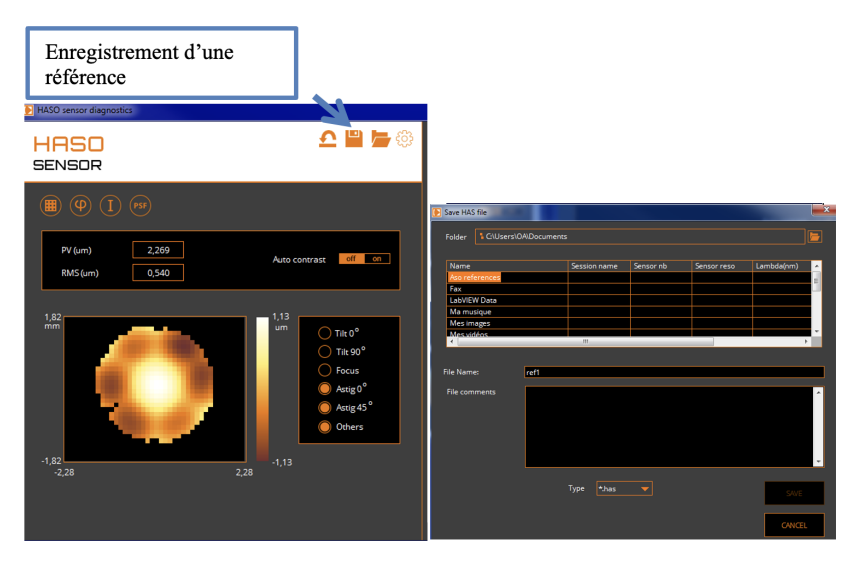

**FIGURE 1.14 –** Enregistrement d'une référence

 Passez en mode *CUSTOM* et cliquez sur *CONFIGURE*, puis chargez la référence que vous venez d'enregistrer. Cette référence devient ainsi la consigne de l'asservissement.

 $\rightarrow$  Placez délicatement la lame de verre qui joue le rôle de perturbation du front d'onde dans le faisceau et la plus proche possible du trou de filtrage. Alimentez le moteur avec une faible tension continue (quelques volts). Le moteur doit tourner le plus lentement possible.

 $\rightarrow$  Observez l'influence de la lame sur la tache image et sur l'HASO, puis lancez l'asservissement et observez l'amélioration de la tache image : MAGIQUE ! !

 $\rightarrow$  Augmentez progressivement la vitesse du moteur. Notez le décrochement de l'asservissement.

**Q18** Quelle est approximativement la bande passante de correction de cet asservissement ? (Utiliser la question **[P8](#page-6-1)**).

**Q19** Pourquoi, même quand le moteur tourne très lentement, la correction n'est-elle pas parfaite ?

# <span id="page-22-0"></span>**11 Correction en temps réel d'une perturbation sur un objet étendu**

 $\rightarrow$  Stoppez le moteur qui fait tourner lame de verre.

 $\rightarrow$  Ramenez à zéros les actionneurs du miroir déformable.

 Eclairez l'objet test par la diode électroluminescente blanche et réglez le temps d'exposition de la caméra d'imagerie pour bien voir l'objet étendu.

 $\rightarrow$  Faites tourner la lame doucement et observez son influence sur la qualité de l'image, puis lancez l'asservissement et observez l'amélioration de l'image : RE- MAGIQUE ! !

**Q20** La source laser sert d'étoile guide. Observez la qualité de correction de l'image obtenue avec l'optique adaptative sur l'ensemble du champ : pourquoi la correction se dégrade-t-elle lorsque l'on s'éloigne de l'étoile guide ? Faire un schéma pour répondre à cette question.

# <span id="page-23-0"></span>**Annexe : Spécifications de l'HASO**

#### HASO4 VIS

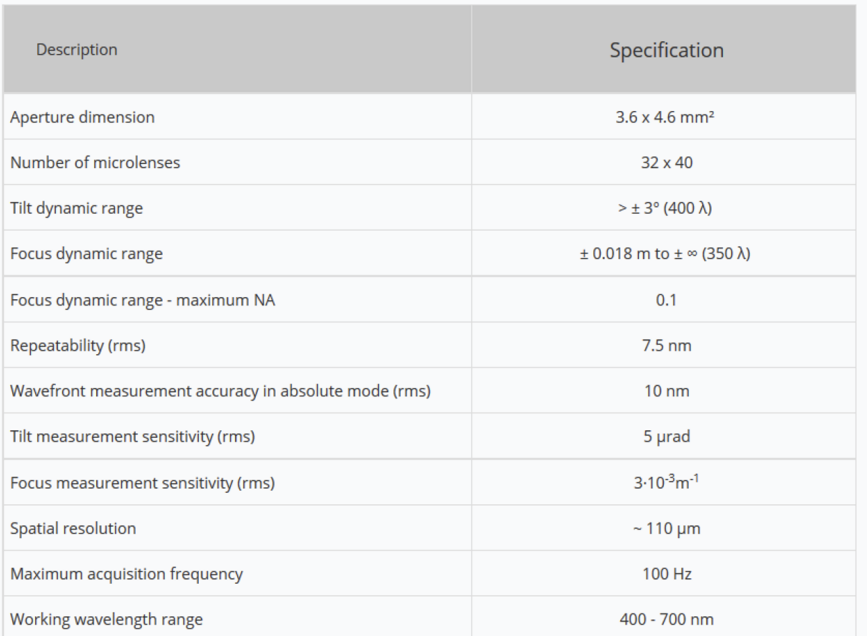

# <span id="page-24-0"></span>**J 4**

# **Speckle : rugosité et diffraction**

Version du 17 juillet 2023

L'objectif de ce TP est d'étudier les différentes propriétés du speckle. Afin de pouvoir mener à bien le TP durant la séance, **les questions préparatoires de la partie [2](#page-30-0) sont à préparer impérativement avant la séance**.

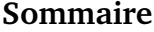

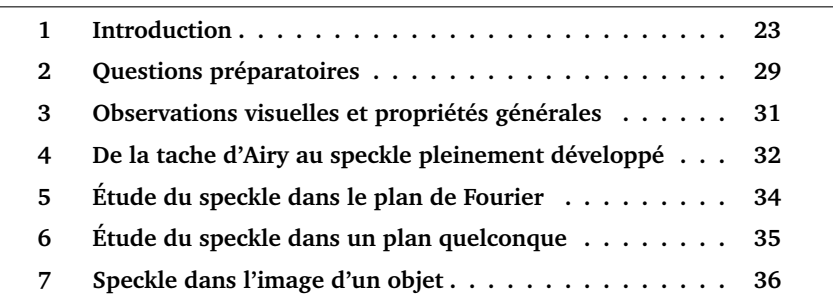

# <span id="page-24-1"></span>**1 Introduction**

**Remarque** Les propriétés générales exposées ci-dessous reprennent les notions vues dans le cours « speckle » de 2ème année. Ce cours est disponible sur le site Libre Savoir : [http://paristech.institutoptique.fr/site.](http://paristech.institutoptique.fr/site.php?id=1157) [php?id=1157](http://paristech.institutoptique.fr/site.php?id=1157).

<span id="page-25-0"></span>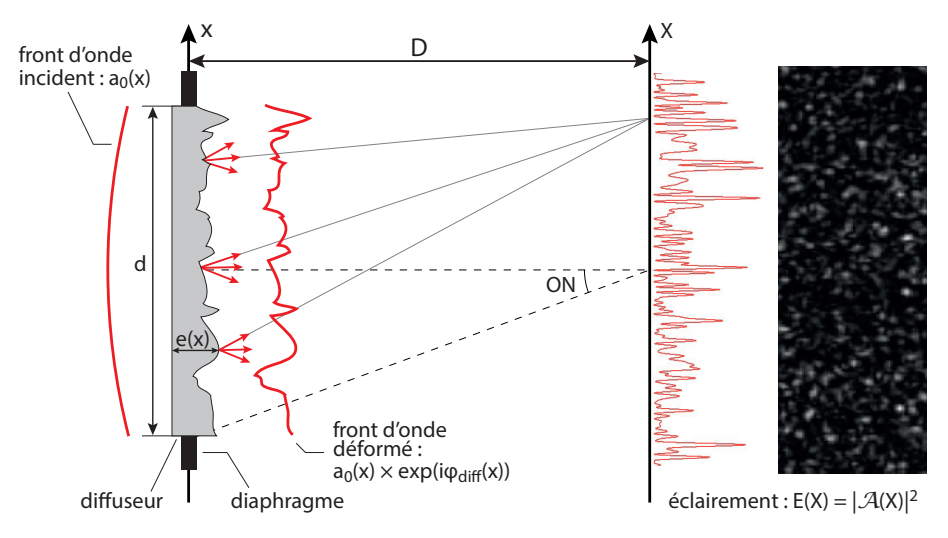

#### **1.1 Qu'est-ce qu'un champ de speckle ?**

**FIGURE 4.1 –** Principe de formation d'un champ de speckle.

On obtient une figure de speckle lorsqu'un faisceau de lumière cohérente éclaire un objet diffusant (voir figure [4.1\)](#page-25-0). Dans le cas le plus simple, la transmission en amplitude à travers le diffuseur modifie uniquement la phase de l'onde incidente d'amplitude  $a_0$ . On appelle  $t_{\text{diff}}$  la transmission en amplitude du diffuseur, définie dans la pupille par

$$
t_{\text{diff}}(x) = \exp(i\phi_{\text{diff}}(x)).
$$

**Remarque** Les expressions sont données à une dimension pour simplifier l'écriture, et sont aisément généralisables à deux dimensions.

L'amplitude après le diffuseur est modifiée selon

$$
a_0 \rightarrow a_0 \times \exp(i\phi_{\text{diff}}(x)) = a_0 t_{\text{diff}}(x).
$$

La phase ajoutée au champ lumineux est directement proportionnelle à l'épaisseur locale  $e(x)$  du diffuseur :  $\phi_{\text{diff}}(x) = \frac{2\pi}{\lambda}(n-1)e(x)$ , avec  $n$  l'indice de réfraction du matériau. L'amplitude du champ lumineux diffracté en un point donné M dans le plan de Fourier est la transformée de Fourier de  $a_0t_{\text{diff}}(x)$ , l'amplitude après le diffuseur :

<span id="page-25-1"></span>
$$
\mathcal{A}(X) = a_0 \int_{\text{diffuseur}} t_{\text{diff}}(x) \exp(2i\pi \frac{X}{\lambda D} x) dx.
$$
 (4.1)

Les propriétés singulières du champ de speckle  $A(X)$  tiennent toutes au fait que le diffuseur est un objet **rugueux** et que son épaisseur locale peut être traitée comme une **variable aléatoire**. On distingue deux cas, suivant la rugosité du diffuseur.

#### **Rugosité forte : speckle pleinement développé**

Dans ce cas, les variations typiques de l'épaisseur locale  $e(x)$  sont suffisamment importantes pour que le déphasage aléatoire introduit au niveau du diffuseur « détruise » complètement la phase du champ incident. Ceci se produit lorsque l'**écart-type** de la distribution de phase  $\sigma_{\phi_{\text{diff}}}$  est telle que :

$$
\sigma_{\phi_{\text{diff}}} = \frac{2\pi}{\lambda} (n-1)\sigma_e > \pi
$$

où  $σ<sub>e</sub>$  est l'écart-type de la distribution d'épaisseur.

Cette condition entraîne le fait que la valeur moyenne de la transmission est nulle et donc, d'après l'expression [\(4.1\)](#page-25-1), que l'amplitude du champ de speckle est lui-même nul en moyenne :  $\langle A(X) \rangle = 0$ . On parle alors de champ de speckle **pleinement développé**. Il en résulte une figure de diffraction  $E(X) = |{\cal A}(X)|^2$ composée de « grains » d'éclairement aléatoire que l'on appelle le speckle  $^1$  $^1$  (voir figure [4.1\)](#page-25-0). Nous verrons dans la suite ce qui détermine la taille de ces grains.

#### **Rugosité faible : speckle partiellement développé**

Ici la variation de l'épaisseur reste relativement faible, de sorte que :

$$
\sigma_{\phi_{\text{diff}}} = \frac{2\pi}{\lambda} (n-1)\sigma_e < \pi
$$

Le déphasage aléatoire introduit par le diffuseur n'est donc pas suffisant pour détruire complètement la phase du champ incident. La figure de diffraction est alors composée d'une partie déterministe facilement reconnaissable (celle obtenue en l'absence de diffuseur) et d'une partie aléatoire de type speckle.

#### **1.2 Propriétés statistiques du speckle : répartition de l'éclairement et taille des grains**

Nous considérons ici le cas d'un speckle pleinement développé et d'une observation dans le plan focal d'une lentille. Dans ce cas, la figure de speckle est caractérisée par :

<span id="page-26-0"></span>1. l'enveloppe de la figure de diffraction,

<sup>1.</sup> *Speckle* peut se traduire en français par « petite tache » ou « moucheture ». En physique, on parlera plutôt de granularité ou de tavelure

#### 2. la taille caractéristique du grain de speckle.

Dans la suite nous donnons succinctement les résultats essentiels sur ces deux propriétés, à savoir que la répartition de l'éclairement dépend uniquement des propriétés statistiques du diffuseur alors que la taille de grain du speckle est donnée par la taille de la zone éclairée sur le diffuseur (la pupille).

#### **Répartition de l'éclairement dans le plan de Fourier**

 $\alpha$ 

On note, comme indiqué sur la figure [4.1,](#page-25-0)  $A(x)$  l'amplitude dans le plan de Fourier et  $E(x)$  l'éclairement dans le plan de Fourier. On obtient l'enveloppe de la figure de diffraction par la Transformée de Fourier de l'autocorrélation du diffuseur (c'est-à-dire la densité spectrale de puissance du diffuseur) :

$$
\langle E(X) \rangle = \langle |\mathcal{A}(X)|^2 \rangle \quad \propto \quad \text{TF} \left[ C_{\text{diff}}(\delta x) \right] \Big|_{u = \frac{X}{\lambda D}} \tag{4.2}
$$

$$
\int_{\text{diffuseur}} C_{\text{diff}}(\delta x) \exp(2i\pi \frac{X}{\lambda D} \delta x) \mathbf{d}(\delta x) \quad (4.3)
$$

$$
\propto \quad DSP_{\text{diffuseur}}(u) \Big|_{u=\frac{X}{\lambda D}} \tag{4.4}
$$

où  $C_{\text{diff}}(\delta x) = \langle t_{\text{diff}}(x) t_{\text{diff}}(x + \delta x)^* \rangle$  est la fonction d'auto-corrélation du diffuseur, et  $A(X)$  est l'amplitude de l'onde après le diffuseur.

Cette expression montre que plus le grain du diffuseur est petit (c'est-à-dire plus les variations spatiales de phases sont rapides ou encore plus le contenu spectral du diffuseur est large), plus l'enveloppe de la figure de diffraction dans le plan de Fourier est large (exactement comme en diffraction par une poussière ou un grain : plus ce grain est petit, plus large est la figure de diffraction). On retrouve aisément ce résultat par une simulation sous Matlab. La figure [4.2](#page-28-0) en donne une illustration.

#### 1. INTRODUCTION 27

<span id="page-28-0"></span>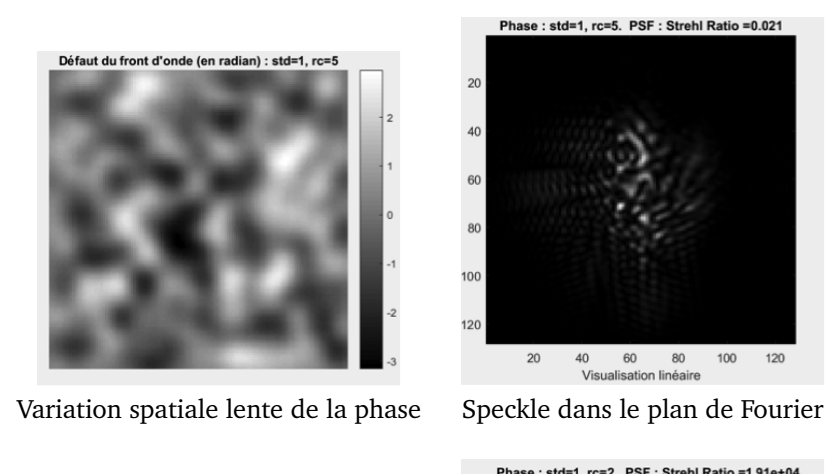

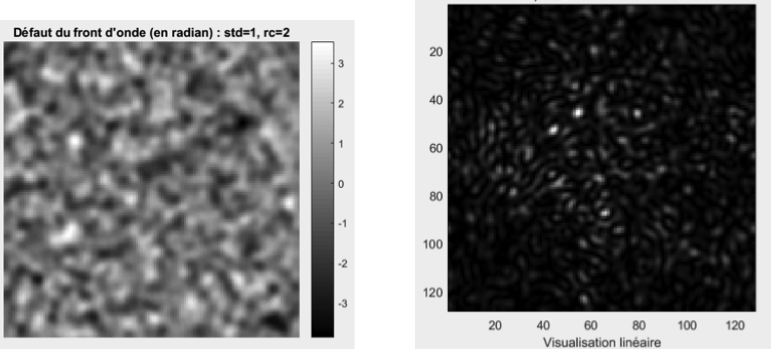

Variation spatiale rapide de la phase Speckle dans le plan de Fourier

**FIGURE 4.2 –** Simulation de la figure de speckle dans le plan de Fourier pour une phase aléatoire de rayon de corrélation plus ou moins grand ( $r_c = 5$  ou 2)

#### **Fonction de corrélation spatiale du champ de speckle**

La fonction d'auto-corrélation spatiale du champ diffracté  $A(x)$  s'exprime sous la forme :

<span id="page-28-1"></span>
$$
C_{\mathcal{A}}(\delta X) = \langle \mathcal{A}(X)\mathcal{A}(X+\delta X)^{*}\rangle \propto \int_{\text{diffuseur}} a_0^2 \exp(2i\pi \frac{\delta X}{\lambda D}x) dx , \qquad (4.5)
$$

où  $a_0^2$  représente l'éclairement incident limité par la pupille sur le diffuseur. En pratique on ne mesure pas la fonction d'auto-corrélation de l'amplitude du champ mais l'auto-corrélation de l'éclairement :  $C_E(\delta X) = \langle E(X)E(X +$  $(\delta X)^*$ ). Comme l'amplitude du champ diffracté est une variable aléatoire gaus-

sienne<sup>[2](#page-29-0)</sup>, la fonction d'auto-corrélation de l'éclairement peut être directement reliée à celle de l'amplitude par le théorème de Wick :

$$
C_E(\delta X) \propto C_{\mathcal{A}}(\delta X)^2 + \langle E(X) \rangle^2. \tag{4.6}
$$

Ce résultat montre que la taille moyenne du grain de speckle et sa forme ne dépendent que de la pupille utilisée dans le plan du diffuseur. Plus la pupille est petite, plus grand est le grain de speckle (exactement comme pour la tache de diffraction par une pupille quelconque dans le plan de Fourier). On retrouve aisément ce résultat par une simulation sous Matlab. Une illustration en est donnée sur la figure [4.3](#page-29-1)

<span id="page-29-1"></span>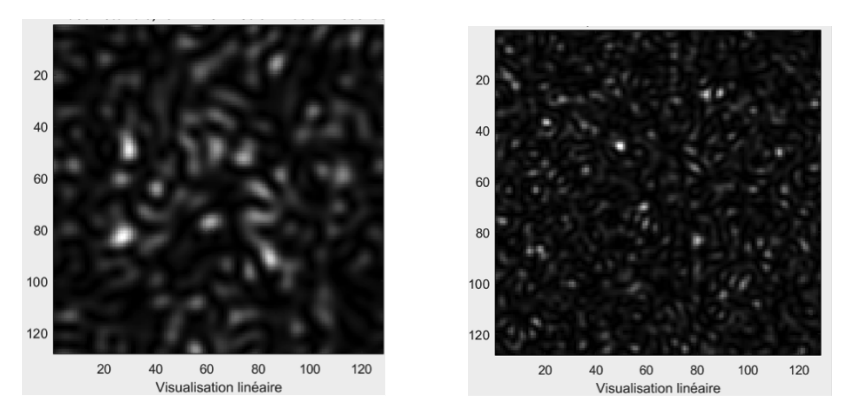

**FIGURE 4.3 –** Simulation de la figure de speckle obtenue pour une pupille circulaire de diamètre 0.5 (à gauche) ou 1 (à droite), U.A.

#### **1.3 Résumé des propriétés du speckle**

Finalement, il faut retenir les deux propriétés suivantes :

- **1. les propriétés statistiques de l'objet diffusant déterminent la répartition globale des grains de speckle dans le plan d'observation (l'enveloppe de la figure de diffraction),**
- **2. la forme de la pupille détermine la dimension des grains de speckle (plus la pupille est petite, plus le diamètre moyen des grains de speckle est grand, et inversement).**

Nous étudierons plus particulièrement le speckle dans trois configurations :

1. dans le plan de convergence du champ incident, c'est-dire dans le plan de Fourier (diffraction de Fraunhofer) ;

<span id="page-29-0"></span><sup>2.</sup> Cette propriété découle directement de la relation [\(4.1\)](#page-25-1) et du fait que  $\phi_{diff}(x)$  est elle-même une variable aléatoire gaussienne.

- 2. dans un plan quelconque (diffraction de Fresnel) ;
- 3. dans le plan conjugué par une lentille de l'objet diffusant.

# <span id="page-30-0"></span>**2 Questions préparatoires**

La figure [4.4](#page-30-1) représente la phase de l'onde après un diffuseur et son autocorrélation empirique. La phase étant de nature aléatoire, la phase représentée correspond à une réalisation particulière.

<span id="page-30-1"></span>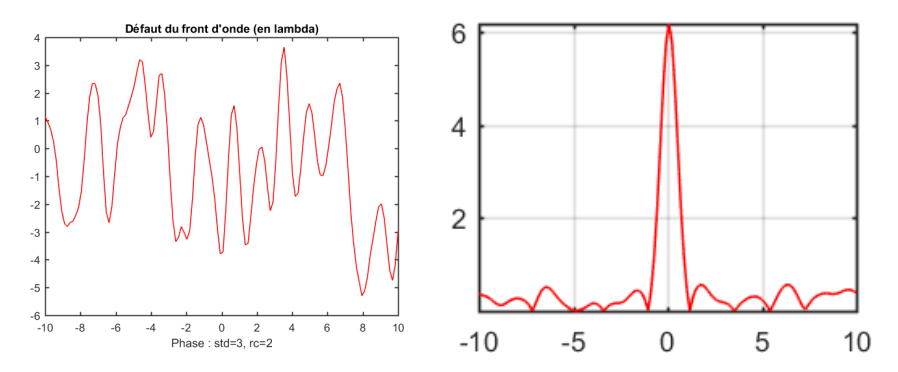

**FIGURE 4.4 –** A gauche : un profil de la phase de l'onde après un diffuseur. A droite : auto-corrélation (empirique) correspondante. U.A.

En vous aidant de l'introduction, répondre aux questions suivantes :

**P1** Si la phase varie spatialement plus lentement, la fonction d'auto-corrélation sera-t-elle plus étroite ou plus large ? Quel est le lien avec le rayon de corrélation  $r_c$  du diffuseur?

**P2** Rappeler la relation entre la densité spectrale de puissance de la phase et sa fonction d'auto-corrélation.

**P3** En pratique, quel est le calcul numérique à effectuer pour obtenir la fonction d'auto-corrélation empirique de la phase représentée en figure [4.4](#page-30-1) ?

La figure [4.5](#page-31-0) représente l'image d'un speckle pleinement développé et son auto-corrélation.

<span id="page-31-0"></span>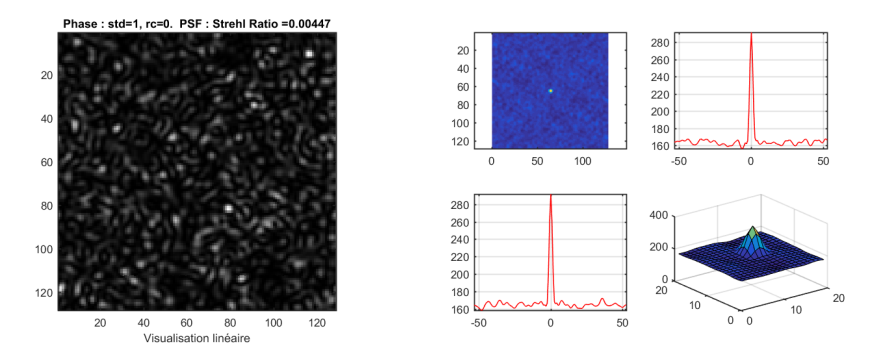

**FIGURE 4.5 –** A gauche : figure de speckle pleinement développé obtenu à l'aide d'une source cohérente éclairant un verre dépoli. A droite : auto-corrélation empirique 2D et profils 1D horizontaux et verticaux correspondant à la figure de speckle. Les axes sont gradués en pixels de la caméra d'acquisition.

**P4** Si les grains de speckle sont plus gros, la fonction d'auto-corrélation serat-elle plus étroite ou plus large ? Expliquer pourquoi la largeur de la fonction d'auto-corrélation permet de déterminer la dimension caractéristique des grains de speckle.

**P5** Montrez, en vous appuyant sur l'équation [\(4.5\)](#page-28-1) que la dimension caractéristique des grains de speckle dépend de l'ouverture numérique  $ON = d/2D$ où d est le diamètre du disque d'éclairement du diffuseur et D la distance entre le diffuseur et le plan image (vous définirez la taille du grain par la distance entre les deux premiers zéros de la fonction d'auto-corrélation).

# <span id="page-32-0"></span>**3 Observations visuelles et propriétés générales**

#### **3.1 Observation dans le plan de Fourier**

<span id="page-32-1"></span>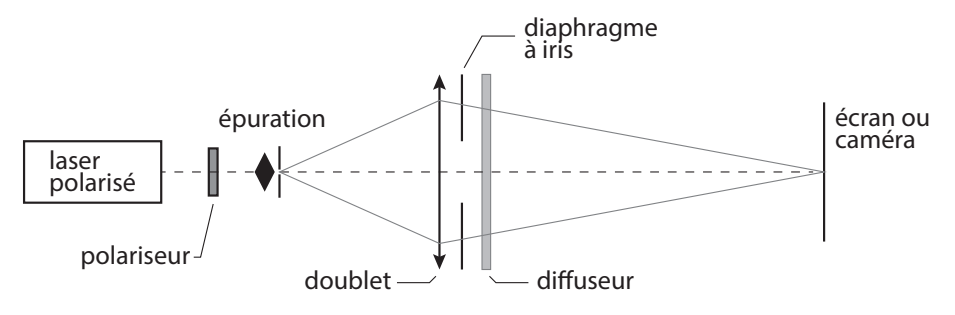

**FIGURE 4.6 –** Schéma du montage à réaliser pour observer la figure de speckle dans le plan de Fourier.

Vous allez réaliser le montage schématisé sur la figure [4.6.](#page-32-1) Vous veillerez à bien régler le trou d'épuration au foyer de l'objectif de microscope afin d'obtenir un éclairement le plus homogène possible sur le diffuseur.

Pour les différents diffuseurs proposés (le numéro correspond à la « finesse » des grains observables à l'œil sur les diffuseurs), observez la figure de speckle sur un écran que vous aurez placé dans le plan de focalisation du champ incident par un doublet, comme indiqué sur la figure [4.6.](#page-32-1)

**Q1** Étudiez en particulier le dépoli n˚1 (rectangulaire) et observez la figure de speckle pour différentes zones d'éclairement. S'agit-il de figures de speckle pleinement développé ? Comment peut-on repérer à l'œil les différentes zones sur le dépoli ?

**Q2** Le dépoli n˚1 est divisé en 3 zones. Dans chaque zone, la rugosité a été mesurée et est donnée en annexe. Commentez les observations visuelles en utilisant ces mesures.

**Q3** Mesurez la largeur de l'enveloppe de la figure de diffraction pour trois diffuseurs. En déduire un ordre de grandeur du rayon de corrélation  $r_c$  de chacun de ces diffuseurs.

#### **3.2 Observation dans un plan quelconque**

Rapprochez le diffuseur du point de focalisation. Observez la figure de speckle sur un écran derrière le diffuseur.

**Q4** Rappelez quels paramètres influent sur la dimension des grains de speckle. Rappelez le lien avec la limite de la diffraction et l'ouverture numérique. Sur le montage devant vous, quels éléments définissent l'ouverture numérique ?

**Q5** Expliquez ce qui se passe lorsque le diffuseur se trouve au point de focalisation. Déduisez-en une méthode simple pour focaliser un faisceau laser sur une surface rugueuse.

# <span id="page-33-0"></span>**4 De la tache d'Airy au speckle pleinement développé**

#### **4.1 Étude de la tache d'Airy**

On réalise maintenant les observations à l'aide de la caméra CMOS.

- En l'absence de diffuseur, conjuguez soigneusement le trou source et le plan de la matrice CMOS de la caméra  $\mu$ Eye.
- Placez un diaphragme calibré de 3 mm de diamètre précisément à 1 m de la caméra. Dans toute la suite, vous resterez dans la même configuration (sauf demande explicite) afin de pouvoir comparer les résultats avec et sans speckle.
- Utilisez le logiciel de la caméra  $\mu$ Eye pour acquérir et sauvegarder les images (une notice d'utilisation est à votre disposition). Veillez à ce que le gain soit toujours réglé au minimum et qu'il n'y ait pas de correction de gamma. Les images ne devront jamais être saturées. Pour cela, vous pourrez régler l'intensité du laser grâce au polariseur ainsi que le temps d'intégration de la caméra (onglet *caméra* du logiciel d'acquisition).
- Lancez Matlab et exécutez le code suivant (ouvre et affiche l'image sauvegardée) :

```
>> img = ouvre image;
```
Pour mesurer le diamètre de la tache d'Airy, vous disposez de fonctions sous Matlab : fit\_airy\_vert et fit\_airy\_hor. Elles permettent d'obtenir un profil horizontal ou vertical en moyennant l'image de la tache sur quelques pixels. Le profil est ensuite ajusté par la fonction d'Airy. (Le diamètre est donné en pixel dans la fenêtre de commande. Double-cliquer dans le rectangle pour terminer la sélection.)

**Q6** Mesurez le diamètre de la tache d'Airy obtenue et comparez celui-ci avec la limite de diffraction. Si vous constatez un écart important, reprenez votre montage.

**Remarque** On demande ici des mesures quantitatives. Vous devez en particulier déterminer soigneusement l'ouverture numérique image de votre configuration.

La tache obtenue correspond à la réponse percussionnelle du système optique (ou fonction d'étalement de point (FEP), ou encore PSF pour *Point Spread Function* en anglais). Sa transformée de Fourier est donc la fonction de transfert de modulation (FTM).

**Q7** Rappelez l'allure de la FTM idéale en supposant l'éclairement uniforme au niveau du diaphragme. Que vaut la fréquence de coupure théorique en fonction de l'ouverture numérique?

Pour le calcul de la FTM et son affichage, vous utiliserez la routine :

```
>> ftm = fft_image_airy(img);
```
qui calcule le module de la transformée de Fourier de la FEP sur  $512 \times 512$ pixels, et affiche le résultat ainsi que le profil horizontal de la FTM au centre.

**Remarque** Afin d'obtenir un résultat acceptable, il faut absolument réduire au maximum les sources d'erreur dues à la lumière parasite et à la saturation de la caméra. Il faut en particulier acquérir les images dans le noir complet (écran d'ordinateur éteint).

**Q8** Commentez l'allure de la FTM obtenue.

**Q9** Le pas d'échantillonnage des images acquises est égal à la dimension d'un pixel de la matrice CMOS, soit  $5, 3 \mu$ m. Déduisez-en le pas d'échantillonnage en fréquence pour la FTM. Comparez la fréquence de coupure de la FTM calculée et la fréquence de coupure idéale d'un système optique limité par la diffraction.

#### **4.2 Diffuseur faible**

- Placez le diffuseur n˚1 entre la pupille et la caméra de manière à observer un speckle plus ou moins développé sur la caméra.
- Tracez les FTM correspondantes en utilisant le même code que précédemment.

**Remarque** Afin d'obtenir une FTM facilement exploitable dans le cas partiellement développé, il est conseillé de choisir la zone où la tache d'Airy est peu affectée par le dépoli (le speckle est à peine visible si l'on ne sature pas la caméra).

**Q10** Comparez et commentez les FTM ainsi obtenues. Comparez en particulier les valeurs des fréquences de coupure. Sont-elles égales ? Pourquoi ?

# <span id="page-35-0"></span>**5 Étude du speckle dans le plan de Fourier**

*Dans toute la suite, vous utiliserez une zone du diffuseur n˚1 telle que le speckle soit pleinement développé.*

#### **5.1 Dimension des grains de speckle**

Observez et étudiez une figure de speckle pleinement développé en restant dans la configuration précédente.

**Remarque** On demande toujours ici des mesures quantitatives qui doivent être comparées aux observations faites à la partie précédente. En cas de changement effectué sur votre montage, veillez à mesurer à nouveau soigneusement l'ouverture numérique de votre configuration.

- Estimez d'abord un ordre de grandeur du diamètre moyen des grains de speckle en utilisant l'image du speckle pleinement développé.
- Effectuez la mesure quantitative basée sur la fonction d'auto-corrélation de la figure de speckle.

La fonction d'auto-corrélation de la figure de speckle peut être obtenue simplement en passant par la transformée de Fourier. Là encore, vous pouvez utiliser la routine :

>> autocorr = autocorrelation(img);

qui calcule la fonction d'auto-corrélation en effectuant la transformée de Fourier inverse de la densité spectrale de puissance, elle-même obtenue comme le module carré de la transformée de Fourier de l'image, prise sur  $512 \times 512$ pixels. La routine affiche également le résultat. Vous utiliserez ensuite l'une des fonctions profil\_moyen\_hor ou profil\_moyen\_vert pour mesurer la largeur de la fonction d'auto-corrélation.

**Q11** Comparez le diamètre de la fonction d'auto-corrélation avec le diamètre moyen des grains de speckle estimé précédemment et avec le diamètre de la tache de diffraction pour la même ouverture. Vérifiez que le résultat est compatible avec ce qui est attendu (question **[P5](#page-5-0)**).

#### <span id="page-36-1"></span>**5.2 Déplacement de la figure de speckle dans le plan de Fourier**

Pour un grand diaphragme de 10 mm, déplacez le diffuseur latéralement et observez la figure de speckle.

**Q12** La figure de speckle se déplace-t-elle ? Donnez une interprétation simple utilisant une propriété de la transformée de Fourier.

# <span id="page-36-0"></span>**6 Étude du speckle dans un plan quelconque**

Retirez simplement le doublet du montage.

#### **6.1 Dimension des grains de speckle**

Mesurez, comme dans la partie précédente, la taille des grains de speckle. Pensez à bien mesurer l'ouverture numérique  $ON = d/2D$  où d est le diamètre du disque d'éclairement du diffuseur, et  $D$  la distance entre le diffuseur et le plan image.

**Q13** Comparez la taille des grains mesurée avec la limite de diffraction pour la même ouverture. Commentez.

#### **6.2 Déplacement de la figure de speckle dans un plan quelconque**

Au vu du paragraphe [5.2,](#page-36-1) il semble que le front de phase incident au niveau du diffuseur n'ait pas d'influence sur les propriétés de la figure de speckle. En fait ceci n'est vrai que sur les valeurs statistiques moyennes du speckle (comme l'auto-corrélation) et le front de phase est directement impliqué dans la répartition des grains pour une réalisation particulière. On peut observer cet effet en regardant le déplacement de la figure de speckle lorsque l'on déplace le diffuseur. Toujours en l'absence de doublet, déplacez le diffuseur latéralement en utilisant la monture munie d'une vis de translation latérale.

**Q14** La figure de speckle se déplace-t-elle ?

**Q15** Expliquez qualitativement pourquoi le déplacement du speckle est simplement relié au déplacement du diffuseur suivant le théorème de Thalès : le rapport des déplacements est égal au rapport des distances respectives au trou source. À partir de cette propriété générale, retrouvez la propriété de déplacement dans le plan de Fourier.

**Q16** Expliquez comment l'on peut déduire le déplacement de la figure de speckle en utilisant la fonction d'inter-corrélation entre images.

Vous pouvez calculer cette dernière à l'aide de Matlab en exécutant la fonction suivante :

>> intercorr = intercorrelation(img1,img2);

qui effectue directement les transformées de Fourier sur  $1024 \times 1024$  pixels puis affiche l'inter-corrélation.

**Q17** Effectuez le calcul du déplacement de la figure de speckle pour un petit déplacement du diffuseur inférieur au mm et mesurée sur le vernier de la vis micrométrique. Vérifiez que la valeur obtenue est bien celle attendue.

# <span id="page-37-0"></span>**7 Speckle dans l'image d'un objet**

<span id="page-37-1"></span>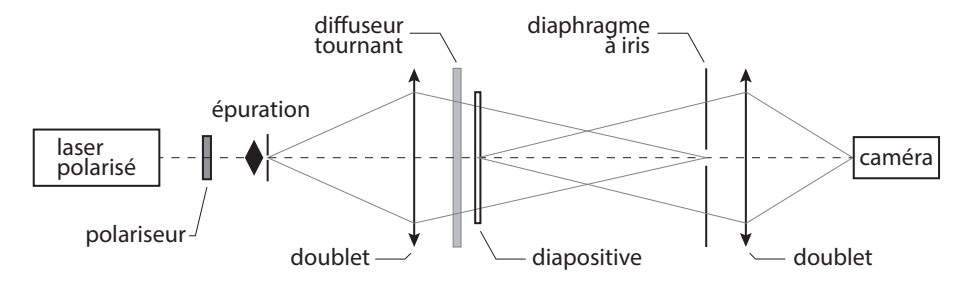

**FIGURE 4.7 –** Schéma du montage à réaliser pour observer le speckle dans l'image d'un objet.

Réalisez le montage d'imagerie schématisé sur la figure [4.7.](#page-37-1) La diapositive est imagée sur la matrice CMOS. Lorsque le diffuseur est immobile, l'image obtenue est très bruitée.

**Q18** Comment évolue le speckle dans l'image lorsque l'on change la taille du diaphragme à iris (en amont du second doublet) ?

Observez l'image obtenue en augmentant progressivement la vitesse de rotation du dépoli.

#### 7. SPECKLE DANS L'IMAGE D'UN OBJET 37

**Q19** Comment expliquer simplement l'amélioration de l'image sur l'écran ?

Ajoutez un second diffuseur (immobile) devant ou derrière le diffuseur tournant et observez l'image obtenue en augmentant progressivement la vitesse de rotation du diffuseur tournant.

**Q20** Expliquez le rôle et l'intérêt du second diffuseur.

# <span id="page-40-0"></span>**J 5**

# **Mesure de la FTM d'un objectif sur un banc ACOFAM**

Version du 17 juillet 2023

#### **Sommaire**

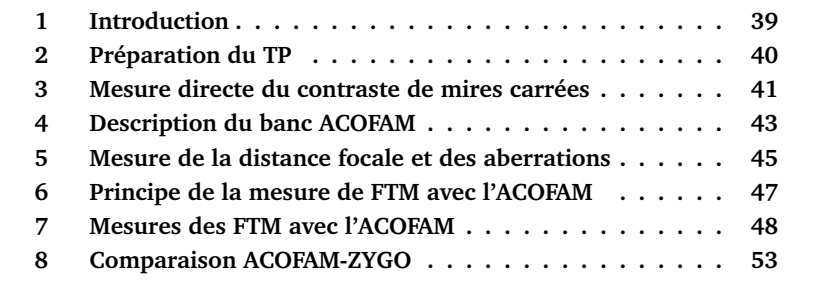

Les questions **P1** à **P6** sont à préparer avant la séance de TP.

# <span id="page-40-1"></span>**1 Introduction**

La Fonction de Transfert de modulation (F.T.M.) d'un système optique est une spécification de plus en plus courante dans le monde de l'optique industrielle pour caractériser la résolution des optiques d'imagerie. Ceci tient au fait que ces systèmes optiques sont utilisés sur des caméras vidéos, caméras infrarouges ou des appareils photo numérique et associés à des capteurs matriciels (CCD ou CMOS) pour lesquels on définit également une Fonction de Transfert de Modulation.

Il existe un grand nombre de techniques de mesure de la FTM. Vous avez déjà vu au cours des TP aberrations de 2ème année (Zygo-Haso) les méthodes indirectes qui utilisent la mesure du front d'onde pour obtenir par calcul de la Transformée de Fourier de l'amplitude du champ dans la pupille la réponse percussionnelle, puis la FTM par une seconde Transformée de Fourier. Un des défauts de ce type de mesure est qu'il est délicat de mesurer la FTM en éclairage polychromatique. En fin de séance, vous comparez vos mesures obtenues sur le banc ACOFAM avec des mesures faites au Zygo ou à l'Haso.

Voici quelques méthodes de mesures « directes » de FTM à partir de la répartition d'éclairement dans le plan image :

- La méthode de mesure de FTM la plus directe consiste à acquérir la réponse percusionnelle (répartition d'éclairement dans la « tache image » d'un point objet), puis à calculer la Transformée de Fourier de cette réponse percusionnelle. Cette méthode très simple à mettre en œuvre (si on dispose d'une source ponctuelle d'intensité suffisante) est utilisée dans le TP Speckle 3ème année.
- Une première variante de cette méthode consiste à analyser toujours par Transformée de Fourier l'image d'une fente objet très étroite. On mesure ainsi la FTM selon la direction perpendiculaire à la fente (voir TP FTM visible 3ème année).
- Une deuxième variante, très utilisée lorsque l'on ne dispose pas de capteur matriciel ou linéaire, utilise la méthode de Foucault. On analyse la chute du flux total reçu dans la « tache image » lorsqu'on coupe celle-ci par le couteau de Foucault (voir TP FTM IR 3ème année).
- Le banc ACOFAM est une troisième variante qui consiste à analyser l'image d'une fente objet très fine par une mire sinusoïdale de fréquence variable.

Fabriqué dans les années 60, fruit d'une collaboration entre Matra et l'Institut d'Optique, ce banc ACOFAM servait à mesurer la qualité des objectifs et des zooms de caméra cinéma à l'O.R.T.F (Office de Radio Télédiffusion Française). Malgré son âge, il reste un outil formidable pour qualifier objectifs d'imagerie : mesures précises de focales, de distorsions, de courbures, d'aberrations chromatiques et géométriques, de PSF et de FTM.

# <span id="page-41-0"></span>**2 Préparation du TP**

**P1** Expliquez en termes simples et avec des schémas ce que l'on appelle la fonction de transfert de modulation (FTM) d'un système optique.

**P2** Donnez l'allure de la FTM idéale pour un objectif limité par la diffraction de pupille circulaire et de nombre d'ouverture image  $N$ , en éclairage quasimonochromatique. Quelle est sa fréquence de coupure ? Que devient sa fonction de transfert de modulation en éclairage polychromatique ?

L'objectif qui sera étudié est un objectif de caméra vidéo CCTV de focale 16 mm et de nombre d'ouverture variable  $N = 16, \dots, 1.4$ Il est associé à un capteur CMOS  $(1024 \times 1280)$  pixels adjacents de côté  $5, 3 \mu m$ ).

**P3** Calculez la fréquence de coupure de sa FTM à pleine ouverture pour une longueur d'onde de 540 nm. Même question en éclairage polychromatique (entre 400 nm et 800 nm).

**P4** Calculez la fréquence d'échantillonnage, Fe, et la fréquence de Nyquist,  $Fe/2$ , compte tenu de la taille des pixels du capteur CMOS et donner l'allure de la fonction de transfert de modulation de ce capteur.

**P5** Quelle doit être approximativement la fréquence de coupure de la FTM de cet objectif pour ne pas limiter la résolution du capteur ?

**P6** Pour quel champ objet maximum doit-on mesurer la FTM de l'objectif ?

# <span id="page-42-0"></span>**3 Mesure directe du contraste de mires carrées**

Cette méthode constitue une réalisation directe de la définition de la FTM du système d'imagerie complet (objectif + capteur), le montage est celui de la figure [5.1.](#page-42-1)

<span id="page-42-1"></span>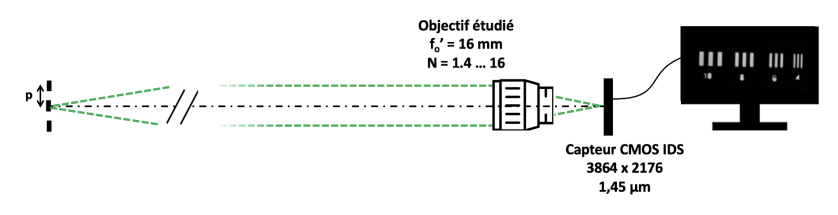

**FIGURE 5.1 –** Montage 1

L'objectif étudié est associé à un capteur CMOS ( $1024 \times 1280$  pixels adjacents, côté  $c = 5.3 \mu m$ , et l'image obtenue est observée sur l'écran via son logiciel uEye de pilotage. L'objet imagé est situé à une distance de 3 mètres de la caméra, il s'agit de mires de Foucault, constituées de traits régulièrement espacés et de rapport cyclique 0,5. La période des mires disponibles est comprise entre  $p = 1$  mm et  $p = 10$  mm.

 $\rightarrow$  Éclairez l'objet, observez l'image des mires obtenue à l'écran via l'application uEye.

 $\rightarrow$  Faites la mise au point sur la mire. Ajustez l'orientation de l'ensemble objectif + capteur pour que l'image soit au centre du capteur (au plus près de l'axe de l'objectif).

 $\rightarrow$  Observez le profil des images des mires, assurez-vous que l'image n'est pas saturée.

 $\rightarrow$  Vérifiez les paramètres de la caméra : il est nécessaire de supprimer tout réglage automatique pour ne pas ajouter de traitement numérique et de bruit électronique !

En particulier, dans l'onglet 'Image', supprimez le gain automatique (imposez gain = 1), le niveau de noir (à ajuster manuellement, selon les conditions d'éclairage). Supprimez aussi la correction non-linéaire du gamma. Réglez manuellement le temps d'exposition (onglet 'Caméra') pour ne pas saturer le capteur tout en utilisant au mieux sa dynamique de 256 niveaux. Voir la figure [5.2](#page-43-0) pour les réglages.

<span id="page-43-0"></span>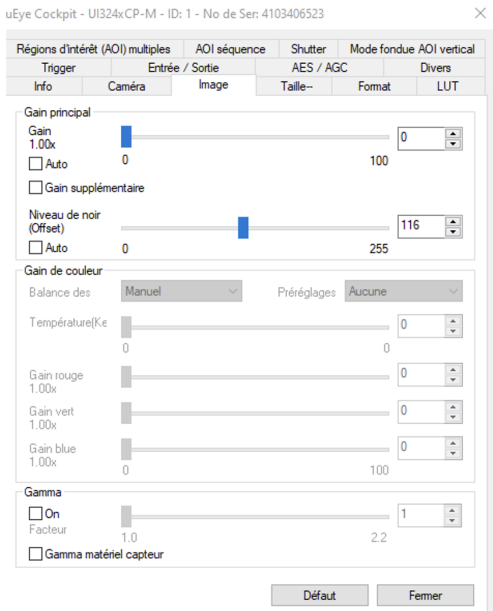

#### **FIGURE 5.2 –** Paramètres caméra pour l'observation directe des mires

 $\rightarrow$  Ajustez la région d'intérêt à la mire, sauvegardez les images de mire au format .bmp ou .tiff.

 $\rightarrow$  Utilisez le code Matlab Analyse Mire.mlx pour traiter les images et obtenir les contrastes de chaque mire. Utilisez la documentation dédiée disponible dans la salle.

 $\rightsquigarrow$  Mesurez les différentes fréquences spatiales images  $\sigma'$  associées aux mires observées. Vérifiez la cohérence de ces valeurs compte tenu de la distance focale de l'objectif et de la distance de la mire objet.

 $\rightarrow$  Mesurez le contraste des images des mires aux différentes périodes spatiales disponibles, et pour plusieurs nombres d'ouverture. Observez l'évolution du contraste avec  $N$ , le nombre d'ouverture, à une période donnée.

**Q1** Mettez-vous en évidence un phénomène d'aliasing pour les mires de plus faibles périodes spatiales ?

**Q2** Comparez les évolutions du contraste de l'image de la mire avec celle attendue théoriquement pour l'ensemble 'objectif idéal + capteur'.

**Q3** Quel est l'impact d'un défaut de mise au point – obtenu en ajustant le réglage de mise au point de l'objectif – sur le contraste des mires ?

**Q4** Observez-vous une évolution sensible du contraste de l'image des mires lorsque celles-ci sont situées au bord du champ du capteur ?Que peut-on en conclure sur les aberrations de champ.

**Remarque :** la fonction de transfert de modulation est définie pour une mire à profil d'éclairement sinusoïdal (= mire « mono-fréquence spatiale ») et non pour une mire à profil rectangulaire, comme ici.

**Q5** Comment pourrions-nous déduire la valeur de la FTM à partir de la mesure faite avec des mires carrées ?

# <span id="page-44-0"></span>**4 Description du banc ACOFAM**

Les figures [5.3](#page-45-0) et [5.4](#page-45-1) décrivent les différents éléments de l'imposant instrument.

<span id="page-45-0"></span>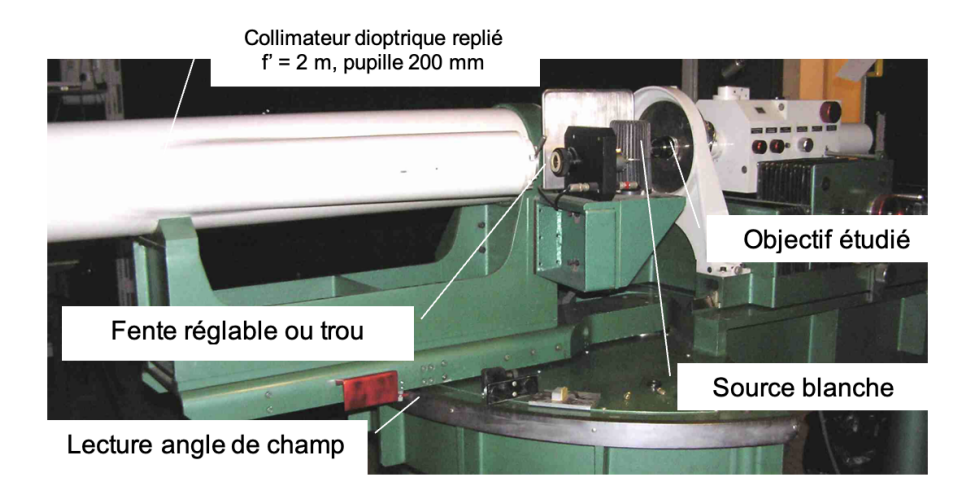

**FIGURE 5.3 –** Banc ACOFAM de mesure de Fonction de Transfert de Modulation de systèmes optiques

<span id="page-45-1"></span>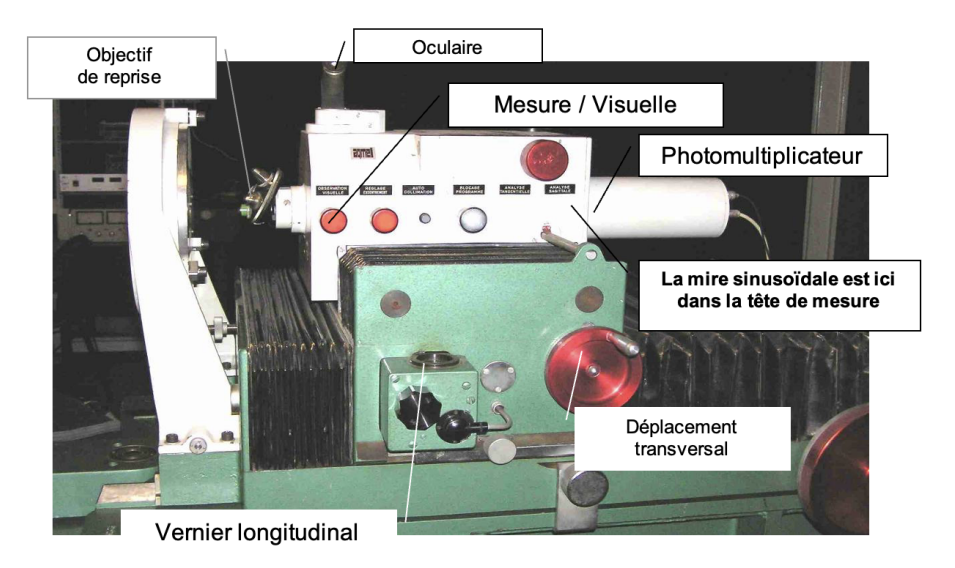

**FIGURE 5.4 –** Tête de mesure du banc ACOFAM de mesure de FTM

Un miroir escamotable (position « Visuelle ») permet de faire une étude visuelle de l'éclairement dans l'image de l'objectif étudié.

#### **ATTENTION : le bouton d'escamotage du miroir est très fragile.**

Sur la voie visuelle, l'image de la fente, donnée par l'objectif étudié, est reprise successivement par un objectif de microscope et un doublet placé dans le tube de support de l'oculaire. Pour l'objectif de microscope marqué ( $\times 50$ : grandissement de 50) le grandissement entre son plan objet et le plan focal objet de l'oculaire est en réalité :  $(x82 \pm 5,$  grandissement de 82).

La figure [5.5](#page-46-1) reproduit le schéma de principe donné dans la documentation.

<span id="page-46-1"></span>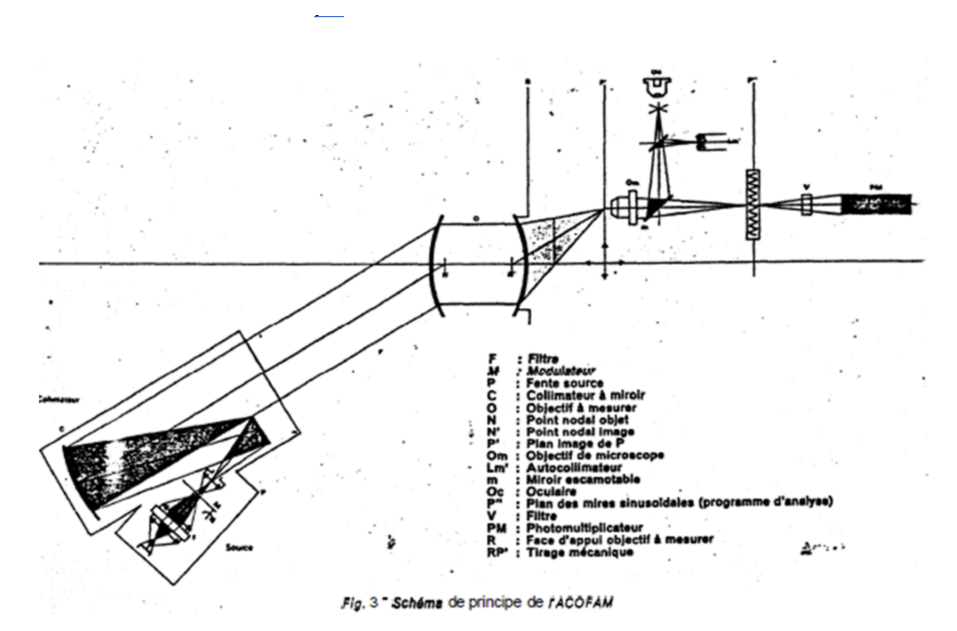

**FIGURE 5.5 –** Document datant des années 80 (il y a des erreurs !)

# <span id="page-46-0"></span>**5 Mesure de la distance focale et analyse des aberrations géométriques d'un objectif**

Le Banc ACOFAM est avant tout est un excellent dispositif pour caractériser les systèmes optiques d'imagerie par la méthode du point lumineux (star test) déjà vu en travaux pratiques de deuxième année.

 $\rightarrow$  Placez le collimateur précisément sur l'axe (graduation 0 degré). Observez et commentez, pour plusieurs ouvertures de l'objectif étudié, la tache image obtenue en lumière blanche et avec le filtre vert (541 nm). Quelles sont d'après

#### 46 J 5. MESURE DE LA FTM D'UN OBJECTIF SUR UN BANC ACOFAM

vous les diverses aberrations présentes à grande ouverture ? A partir de quel nombre d'ouverture l'objectif vous parait-il limité par la diffraction ?

 $\rightarrow$  A pleine ouverture, mesurez la dimension de la tache image en lumière monochromatique et polychromatique et la position du meilleur foyer dans les  $2 \text{ case}$ 

 $\rightarrow$  Repérez précisément la position longitudinale de l'image au meilleur foyer (utilisez le vernier de position longitudinale de la tête de mesure gradué au micron).

 $\rightarrow$  Evaluez le chromatisme axial.

**Q6** Ce chromatisme dégradera-t-il la qualité de l'image ?

 $\rightarrow$  Mesurez aussi la position transversale du meilleur fover (utilisez cette fois le vernier de position transversale de la tête de mesure placé derrière le photomultiplicateur).

 $\rightarrow$  Pivotez de quelques degrés le collimateur, notez bien la position angulaire et déplacez transversalement la tête d'analyse pour visualiser la tache image. Relevez précisément la position transversale du meilleur foyer.

**Q7** Déduisez des mesures précédentes la distance focale de l'objectif. Estimez l'incertitude de mesure.

Remarquez bien que la distance focale est une grandeur définie dans le cadre du modèle paraxial de l'objectif (modèle linéaire ou modèle de Gauss)

 $\rightarrow$  Placez maintenant le collimateur au champ objet maximum correspondant au capteur associé à l'objectif étudié.

 $\rightarrow$  Relevez précisément les nouvelles positions, longitudinale et transversale, de la tête de mesure de l'ACOFAM.

**Q8** L'objectif possède-t-il un défaut de courbure de champ ou un défaut de distorsion ?

 $\rightarrow$  Mesurez ces deux défauts (distorsion et courbure de champ).

 $\rightarrow$  Mesurez à pleine ouverture la dimension de la tache image en lumière blanche.

**Q9** Quelles aberrations principales cet objectif présente-il ? Est-il bien adapté à la résolution du capteur choisi ? Quel sera en lumière blanche, sur l'axe et pour le champ objet l'**ordre de grandeur** de la largeur à mi-hauteur de la FTM ?

#### <span id="page-48-0"></span>**6 Principe de la mesure de FTM avec l'ACOFAM**

Pour obtenir une valeur de la FTM à une fréquence spatiale image donnée, la méthode la plus directe, utilisée dans la première partie du TP, consiste à disposer dans le plan objet une mire de luminance sinusoïdale et de mesurer le taux de modulation obtenu dans l'image de la mire. On peut mesurer le flux qui traverse une fente fine que l'on balaye dans le plan image (Cas 1, figure [5.6\)](#page-48-1)

<span id="page-48-1"></span>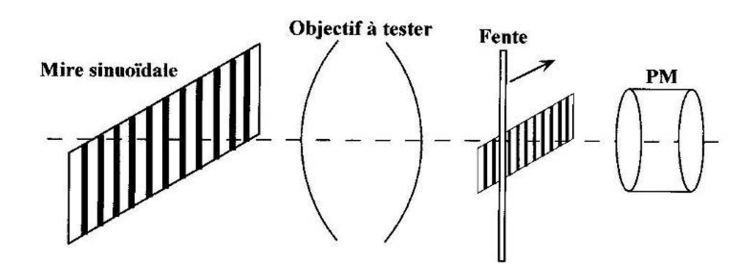

**FIGURE 5.6 –** Cas 1

<span id="page-48-2"></span>Sur le banc ACOFAM, à l'inverse, on balaye, à vitesse constante, une mire sinusoïdale dans le plan image d'une fente objet très fine (Cas 2, figure [5.7\)](#page-48-2) :

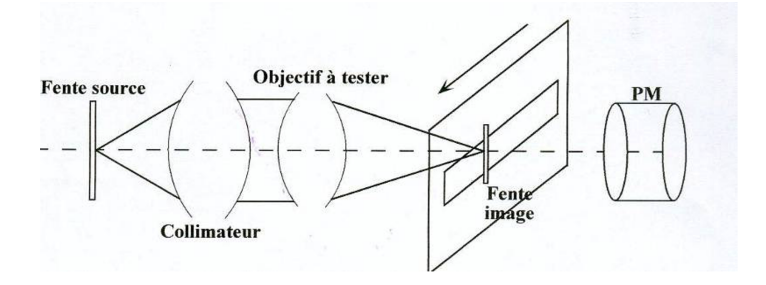

**FIGURE 5.7 –** Cas 2

Dans les deux situations, le signal obtenu dépend de produits de convolution (que l'on note ici : ∗). Les cas 1 et 2 sont exactement équivalents. En effet, compte tenu du grandissement,  $g_y$ , du système collimateur + objectif à tester :

```
Cas 1 :
Signal obtenu = Image géométrique de la mire sinusoïdale
∗ Rep. Percussionnelle ∗ Fente1
Signal obtenu = q_y \times Mire sinusoïdale objet * PSF * Fente1
```
#### **Cas 2** :

Signal obtenu = Image géométrique Fente source ∗ Rep. Percussionnelle ∗ mire sinusoïdale

Signal obtenu =  $(q_u \times$  Fente\_source2) \* PSF \* Mire\_sinusoïdale<sub>image</sub>

**Q10** Montrez que l'on obtient exactement le même résultat si la largeur de la Fente1 est bien identique à la largeur de l'image géométrique de la Fente source2.

# <span id="page-49-0"></span>**7 Mesures des FTM avec l'ACOFAM**

**Dans la pratique, on s'arrangera pour que la fente soit toujours suffisamment fine (par rapport à la largeur de la réponse percussionnelle) pour ne pas avoir besoin d'en tenir compte.**

La mire sinusoïdale utilisée dans le plan image est une mire métallique usinée avec une très grande précision. Elle est constituée de sinusoïdes par morceaux de pas de plus en plus petits. Cette mire va défiler dans le plan de l'image de la fente donnée par l'objectif à étudier (voir figure **??**). On mesure le flux transmis par un photomultiplicateur placé juste derrière la mire. Ainsi, le signal obtenu correspond au flux dans l'image de la fente traversant la mire métallique sinusoïdale par morceaux.

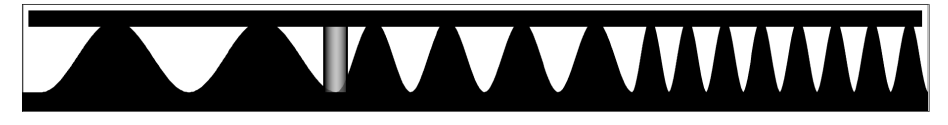

**FIGURE 5.8 –** Mire sinusoïdale par morceaux dans l'ACOFAM défilant devant l'image de la fente

**Q11** Montrez qu'il est équivalent d'utiliser une mire sinusoïdale comme celle de l'ACOFAM plutôt qu'une mire dont le facteur de transmission serait parfaitement sinusoïdal.

La mire étant sinusoïdale par morceau, il en est de même pour le signal enregistré pendant le défilement de la mire devant l'image de la fente. Le taux de modulation du signal,  $S(t)$ , est la valeur de la FTM de l'objectif pour la fréquence spatiale,  $\nu$  (en mm<sup>-1</sup>), correspondante dans le plan image de l'objectif étudié.

$$
\text{FTM}(\nu) = \frac{S_{\text{max}}(\nu) - S_{\text{min}}(\nu)}{S_{\text{max}}(\nu) + S_{\text{min}}(\nu)}
$$

La mire sinusoïdale par morceau dans l'ACOFAM est partagée en 7 portions de sinusoïdes dont les fréquences spatiales sont : 0, 15- 0, 4 - 0, 6 - 0, 8 - 1 - 1, 2 - 1, 4 mm-1. L'ACOFAM est équipé d'un objectif de microscope de reprise de grandissement  $\times 50$ .

**Q12** Expliquer comment ce grandissement doit être pris en compte et pourquoi il doit être connu très précisément pour effectuer une mesure de la FTM avec le banc ACOFAM.

**Q13** Calculez les fréquences spatiales images pour lesquelles la FTM de l'objectif étudié sera mesurée. Comment pourrait-on obtenir d'autres valeurs de fréquences spatiales ?

**Q14** On mesure ainsi la FTM selon la direction perpendiculaire à la fentesource. Comment pourrait-on obtenir la FTM selon d'autres directions ?

# **7.1 Mode d'emploi pour la mesure des FTM**

<span id="page-51-0"></span>: La figure [5.9](#page-51-0) indique les éléments de contrôle de l'instrument.

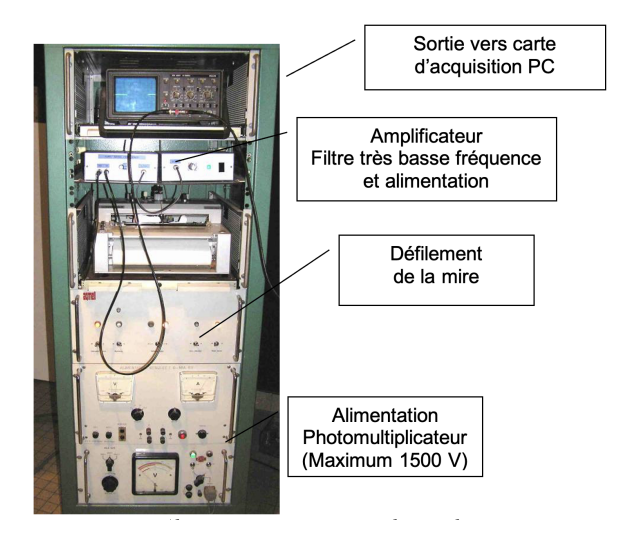

**FIGURE 5.9 –** Alimentations et acquisition du signal

Réglez à nouveau le collimateur dans l'axe.

 $\rightarrow$  Remplacez délicatement le trou source par la fente verticale réglable en largeur.

 Observez l'image de la fente et diminuer sa largeur jusqu'à ce qu'elle soit suffisamment fine.

Dans la pratique, on s'arrangera pour que l'image de la fente source soit toujours suffisamment fine (par rapport à la largeur de la réponse percussionnelle) pour ne pas avoir besoin d'en tenir compte pour la mesure des FTM .

**Q15** Comment vérifiez-vous que la largeur de la fente source est suffisamment faible pour ne pas avoir à en tenir compte dans la mesure de la FTM de l'objectif étudié ?

**Remarque :** Pour l'acquisition du signal, le niveau d'éclairement peut être très faible car le détecteur utilisé est un photomultiplicateur (PM) de très grande sensibilité. Sa sensibilité augmente très vite avec la haute tension qui polarise les dynodes et l'anode du photomultiplicateur (voir figure [5.10\)](#page-52-0).

<span id="page-52-0"></span>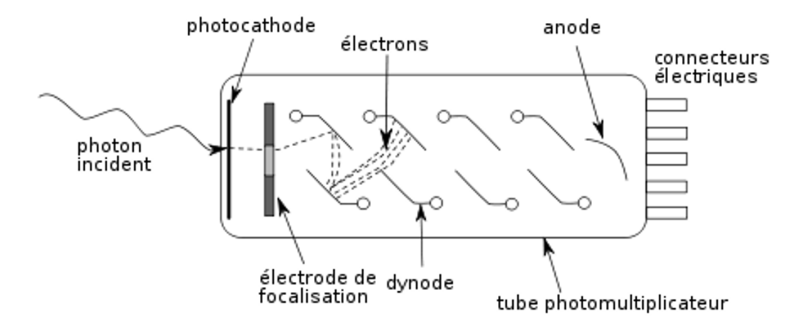

**FIGURE 5.10 –** Schéma de principe d'un photomultiplicateur

**Q16** Expliquez rapidement le principe de fonctionnement d'un photomultiplicateur.

Le signal délivré par le photomultiplicateur est amplifié, filtré très basse fréquence, visualisé sur un oscilloscope de contrôle et envoyé simultanément sur l'entrée d'une carte d'acquisition.

 Allumez la tension d'alimentation de photomultiplicateur. **Ne dépasser pas** 1500 V **!**

 Placez le miroir escamotable sur la position « Mesure ». **ATTENTION : le bouton d'escamotage du miroir est très fragile.**

 $\rightarrow$  Vérifiez les branchements et réglez la tension d'alimentation du photomultiplicateur pour obtenir un signal visualisé par l'oscilloscope de 0, 5 à 2 volts dans cette position « Mesure ».

Enfin lancez Matlab ou FTM ACO2 sous Matlab.

 $\rightarrow$  Pour mesurer une FTM, sélectionner le sous- menu « Effectuer une acquisition ».

Le programme demande d'abord d'acquérir le signal maximum.

 $\rightarrow$  Placez-vous sur la position « Mesure» et appuyez sur « OK ».

Le programme demande ensuite d'acquérir le niveau bas : signal d'obscurité.

 $\rightarrow$  Placez-vous sur la position « Observation visuelle » (le miroir escamotable masque le flux) et appuyer sur « OK ».

 $\rightarrow$  Pour l'acquisition, placez-vous à nouveau sur la position « Mesure ». Appuyez sur « OK » puis immédiatement après lancez le défilement de la mire (le sens est indifférent).

**Attention,** l'acquisition prend 1 minute et 30 secondes. Patience !

 $\rightarrow$  Observez le signal à l'oscilloscope.

 $\rightarrow$  Validez l'enregistrement effectué s'il semble correct.

 Après avoir entré dans le menu « Configuration » le grandissement de l'objectif de microscope de reprise, modifier le nombre d'ouverture de objectif étudié et la longueur d'onde en nanomètres (0 pour une mesure en lumière blanche), les étapes du calcul sont :

- Filtrage numérique passe bas du signal (Butterworth 8ème ordre)
- Calcul de la FTM : Détection des minima et maxima de la courbe et calcul du facteur de modulation des 7 portions de sinusoïde.
- Affichage de la FTM mesurée.

**Remarque :** les mesures de FTM sont toujours délicates. Vérifiez bien la mise au point, le niveau de signal, la largeur de fente suffisamment fine . . . Placez-vous bien dans l'obscurité complète pendant la mesure !

Faites vérifier tous ces réglages par l'enseignant·e.

Contrôlez et interprétez vos résultats au fur et à mesure.

#### **7.2 Mesures sur l'axe**

 $\rightarrow$  Mesurez soigneusement les FTM de l'objectif en monochromatique et en polychromatique au plan de meilleure mise au point pour  $N = 1.4, 2, 2.8, \cdots$ . Vous pouvez sauvegarder les courbes (Matlab : Export au format png).

**Q17** Commentez et comparez les FTM obtenues. Vérifiez que les mesures de FTM sont compatibles avec les mesures d'aberrations au point lumineux.

#### **7.3 Mesures dans le champ**

 $\rightarrow$  Mesurez soigneusement les FTM de l'objectif étudié pour le champ objet maximum, Chp\_maxi , en lumière blanche pour  $N = 1.4, 2, 2.8, \cdots$ .

**Q18** Commentez et comparez les FTM obtenues. Vérifiez qu'elles sont compatibles avec les mesures visuelles au point lumineux du début du TP.

# <span id="page-54-0"></span>**8 Comparaison avec les FTM et les PSF calculées par le ZYGO**

 $\rightarrow$  Dévissez l'objectif vidéo après avoir repéré soigneusement sa position autour de son axe sur le banc ACOFAM et placez-le sur le ZYGO dans la même position afin de mesurer ses aberrations à pleine ouverture, d'abord sur l'axe.

**Q19** La longueur d'onde de mesure n'est pas la même : 633 nm (Zygo) au lieu 540 nm (ACOFAM). Comment pouvez-vous en tenir compte ?

**Q20** Comparez la PSF et la FTM mesurée à partir du défaut du front d'onde par le ZYGO pour les mêmes ouvertures,  $N = 1.4, 2...$  Commentez.

**Attention :** N'oubliez pas de rentrer la focale et le diamètre dans « Focus plane option » du logiciel du Zygo avant de calculer les PSF et les FTM.